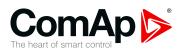

# Accessory modules

Extension modules for ID-DCU, IGS-NT gen-set or engine controllers

| 1 Document information                | . 7  |
|---------------------------------------|------|
| 2 Table of modules                    | . 10 |
| 3 Table of symbols                    | . 11 |
| 4 Modules                             | 12   |
| 5 Theory of binary inputs and outputs | 124  |

Copyright © 2019 ComAp a.s.
Written by R. Taragel, T. Vydra, J. Suchy
Prague, Czech Republic
ComAp a.s., U Uranie 1612/14a,
170 00 Prague 7, Czech Republic
Tel: +420 246 012 111
E-mail: info@comap-control.com, www.comap-control.com

Reference guide

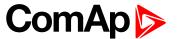

## **Table of contents**

| 1 Document Information                 | -  |
|----------------------------------------|----|
| 1.1 Clarification of notation          | 7  |
| 1.2 About this guide                   | 7  |
| 1.3 Document history                   | 7  |
| 1.4 Legal notice                       | 7  |
| 2 Table of modules                     | 10 |
| 3 Table of symbols                     | 11 |
| 4 Modules                              | 12 |
| 4.1 Inteli IO8/8 (I-IO8/8)             | 13 |
| 4.1.1 Description                      | 13 |
| 4.1.2 Available inputs/outputs         | 13 |
| 4.1.3 Default configuration of module  | 14 |
| 4.1.4 Dimensions                       | 15 |
| 4.1.5 Terminals                        | 16 |
| 4.1.6 Address and DIP switches setting | 16 |
| 4.1.7 LED indication                   | 17 |
| 4.1.8 Wiring                           | 18 |
| 4.1.9 Technical data                   | 19 |
| 4.2 Inteli AIN8 (I-AIN8)               | 21 |
| 4.2.1 Description                      | 21 |
| 4.2.2 Available inputs/outputs         | 21 |
| 4.2.3 Supported sensors                | 22 |
| 4.2.4 Dimensions                       | 23 |
| 4.2.5 Terminals                        | 24 |
| 4.2.6 Address and DIP switch setting   | 24 |
| 4.2.7 LED indication                   | 25 |
| 4.2.8 Impulse input configuration      | 25 |
| 4.2.9 Wiring                           | 28 |
| 4.2.10 Technical data                  | 30 |
| 4.3 Inteli AIN8TC (I-AIN8TC)           | 32 |
| 4.3.1 Description                      | 32 |
| 4.3.2 Available inputs                 | 32 |
| 4.3.3 Supported sensors                | 33 |
| 4.3.4 Dimensions                       | 33 |
| 4.3.5 Terminals                        | 34 |

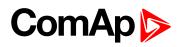

|     | 4.3.6 Address and DIP switch setting            | 34 |
|-----|-------------------------------------------------|----|
|     | 4.3.7 LED indication                            | 35 |
|     | 4.3.8 Wiring                                    | 35 |
|     | 4.3.9 Cold Junction Compensation (CJC) settings | 35 |
|     | 4.3.10 Technical data                           | 35 |
| 4.4 | 1 Inteli AIO9/1 (I-AIO9/1)                      | 37 |
|     | 4.4.1 Description                               | 37 |
|     | 4.4.2 Available inputs/outputs                  | 37 |
|     | 4.4.3 Supported sensors                         | 38 |
|     | 4.4.4 Dimensions                                | 39 |
|     | 4.4.5 Terminals                                 | 40 |
|     | 4.4.6 LED indication                            | 41 |
|     | 4.4.7 Wiring                                    | 41 |
|     | 4.4.8 Technical data                            | 42 |
| 4.5 | 51-AOUT8                                        | 44 |
|     | 4.5.1 Description                               | 44 |
|     | 4.5.2 Dimensions                                | 45 |
|     | 4.5.3 Connectors                                | 45 |
|     | 4.5.4 Address and jumpers setting               | 46 |
|     | 4.5.5 Wiring                                    | 47 |
|     | 4.5.6 Technical data                            | 47 |
| 4.6 | SI-LB+                                          | 48 |
|     | 4.6.1 Description                               | 48 |
|     | 4.6.2 Dimensions                                | 48 |
|     | 4.6.3 Connectors                                | 49 |
|     | 4.6.4 Address and jumpers settings              | 50 |
|     | 4.6.5 LED indication                            | 52 |
|     | 4.6.6 Wiring                                    | 52 |
|     | 4.6.7 Technical data I-LB+                      | 57 |
| 4.7 | 7 I-LBA                                         | 58 |
|     | 4.7.1 Description                               | 58 |
|     | 4.7.2 Dimensions                                | 58 |
|     | 4.7.3 Connectors                                | 59 |
|     | 4.7.4 Technical data                            | 59 |
| 4.8 | 3 I-RB8/I-RB16                                  | 60 |
|     | 4.8.1 Description                               | 60 |
|     | 4.8.2 Connectors                                | 61 |
|     | 4.8.3 LEDs indication                           | 61 |
|     | 4.8.4 Wiring                                    | 61 |
|     |                                                 |    |

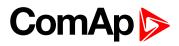

| 4.8.5 Technical data                          | 61 |
|-----------------------------------------------|----|
| 4.9 I-RD-CAN/I-RD-CAN-ID-DCU-MARINE           | 62 |
| 4.9.1 Description                             | 62 |
| 4.9.2 Dimensions                              | 63 |
| 4.9.3 Connectors                              | 63 |
| 4.9.4 Address and jumpers setting             | 64 |
| 4.9.5 Wiring                                  | 65 |
| 4.9.6 Technical data                          | 66 |
| 4.10 ID-COM                                   | 68 |
| 4.10.1 Description                            | 68 |
| 4.10.2 Dimensions                             | 68 |
| 4.10.3 Connectors                             | 69 |
| 4.10.4 Address and jumper settings            | 69 |
| 4.10.5 LED indication                         | 69 |
| 4.10.6 Wiring                                 | 70 |
| 4.10.7 Technical data                         | 70 |
| 4.11 ID-RPU                                   | 71 |
| 4.11.1 Description                            | 71 |
| 4.11.2 Dimensions                             | 72 |
| 4.11.3 Connectors                             | 72 |
| 4.11.4 Address and jumpers setting            | 74 |
| 4.11.5 Wiring                                 | 75 |
| 4.11.6 Recommended wiring according DNV rules | 77 |
| 4.11.7 Other information                      | 77 |
| 4.11.8 Technical data                         | 79 |
| 4.12 ID-SCM                                   | 81 |
| 4.12.1 Description                            | 81 |
| 4.12.2 Dimensions                             | 82 |
| 4.12.3 Connectors and wiring                  | 82 |
| 4.12.4 Technical data                         | 85 |
| 4.13 IGS-PTM                                  | 87 |
| 4.13.1 Description                            | 87 |
| 4.13.2 Dimensions                             | 88 |
| 4.13.3 Terminals                              | 88 |
| 4.13.4 Address and jumpers setting            | 89 |
| 4.13.5 LED indication                         | 90 |
| 4.13.6 Wiring                                 | 91 |
| 4.13.7 Technical data                         | 93 |
| 4.14 IG-MTU/IG-MTU-C/MTU-2-1                  | 95 |

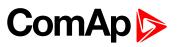

| 4.14.1 Description                               | 95  |
|--------------------------------------------------|-----|
| 4.14.2 Dimensions                                | 96  |
| 4.14.3 Connectors                                | 96  |
| 4.14.4 Wiring                                    | 96  |
| 4.14.5 Technical data                            | 97  |
| 4.15 IS-AIN8                                     | 99  |
| 4.15.1 Description                               | 99  |
| 4.15.2 Dimensions                                | 100 |
| 4.15.3 Connectors                                | 100 |
| 4.15.4 Address and jumper settings               | 101 |
| 4.15.5 LED indication                            | 101 |
| 4.15.6 Wiring                                    | 102 |
| 4.15.7 Cold Junction Compensation (CJC)          | 105 |
| 4.15.8 Cold Junction Compensation (CJC) settings | 106 |
| 4.15.9 Technical data                            | 108 |
| 4.16 IS-AIN8TC                                   | 110 |
| 4.16.1 Description                               | 110 |
| 4.16.2 Dimensions                                | 110 |
| 4.16.3 Connectors                                | 111 |
| 4.16.4 Address and jumper settings               | 111 |
| 4.16.5 LED indication                            | 112 |
| 4.16.6 Wiring                                    | 112 |
| 4.16.7 Cold Junction Compensation (CJC) settings | 113 |
| 4.16.8 Technical data                            | 113 |
| 4.17 IS-BIN16/8                                  | 114 |
| 4.17.1 Description                               | 114 |
| 4.17.2 Dimensions                                | 115 |
| 4.17.3 Connectors                                | 115 |
| 4.17.4 Address and jumpers settings              | 116 |
| 4.17.5 LED indication                            | 116 |
| 4.17.6 Wiring                                    | 117 |
| 4.17.7 Power supply fusing                       | 118 |
| 4.17.8 Technical data                            | 119 |
| 4.18 IG-AVRi                                     | 121 |
| 4.18.1 Description                               | 121 |
| 4.18.2 Dimensions                                | 121 |
| 4.18.3 Connectors                                | 122 |
| 4.18.4 Wiring                                    | 122 |
| 4.18.5 Technical data                            | 123 |

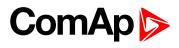

| 5 Theory of binary inputs and outputs | 124 |
|---------------------------------------|-----|
| 5.1 Binary inputs                     | 124 |
| 5.1.1 Pull Up                         | 124 |
| 5.1.2 Pull Down                       | 125 |
| 5.2 Binary outputs                    | 125 |
| 5.2.1 High side switch - HSS          | 125 |
| 5.2.21 aw side switch 1.55            | 126 |

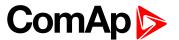

## 1 Document information

| 1.1 Clarification of notation | 7 |
|-------------------------------|---|
| 1.2 About this guide          | 7 |
| 1.3 Document history          | 7 |
| 1.4 Legal notice              | 7 |

## 1.1 Clarification of notation

Note: This type of paragraph calls readers attention to a notice or related theme.

IMPORTANT: This type of paragraph highlights a procedure, adjustment etc., which can cause a damage or improper function of the equipment if not performed correctly and may not be clear at first sight.

**Example:** This type of paragraph contains information that is used to illustrate how a specific function works.

## 1.2 About this guide

This guide contains information about extension modules for ID-DCU, IGS-NT Gen-set or engine controllers.

## 1.3 Document history

| Revision | Date       | Author                 |
|----------|------------|------------------------|
| 11       | 16.12.2019 | Lukáš Bečka            |
| 10       | 3.9.2019   | Jakub Suchý            |
| 9        | 2.5.2019   | Martin Klíma           |
| 8        | 17.7.2018  | R.Tarageľ, Jakub Suchý |
| 7        | 3.3.2014   | R.Tarageľ              |
| 6        | 15.5.2013  | R.Tarageľ              |
| 5        | 3.1.2012   | R.Tarageľ              |
| 4        | 11.5.2011  | R.Tarageľ              |
| 3        | 26.3.2011  | R.Tarageľ              |
| 2        | 16.7.2010  | R.Tarageľ              |
| 1        | 18.3.2009  | R.Tarageľ              |

## 1.4 Legal notice

This End User's Guide/Manual as part of the Documentation is an inseparable part of ComAp's Product and may be used exclusively according to the conditions defined in the "END USER or Distributor LICENSE AGREEMENT CONDITIONS – COMAP CONTROL SYSTEMS SOFTWARE" (License Agreement) and/or in the "ComAp a.s. Global terms and conditions for sale of Products and provision of Services" (Terms) and/or in

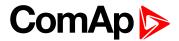

the "Standardní podmínky projektů komplexního řešení ke smlouvě o dílo, Standard Conditions for Supply of Complete Solutions" (Conditions) as applicable.

ComAp's License Agreement is governed by the Czech Civil Code 89/2012 Col., by the Authorship Act 121/2000 Col., by international treaties and by other relevant legal documents regulating protection of the intellectual properties (TRIPS).

The End User and/or ComAp's Distributor shall only be permitted to use this End User's Guide/Manual with ComAp Control System Registered Products. The Documentation is not intended and applicable for any other purpose.

Official version of the ComAp's End User's Guide/Manual is the version published in English. ComAp reserves the right to update this End User's Guide/Manual at any time. ComAp does not assume any responsibility for its use outside of the scope of the Terms or the Conditions and the License Agreement.

Licensed End User is entitled to make only necessary number of copies of the End User's Guide/Manual. Any translation of this End User's Guide/Manual without the prior written consent of ComAp is expressly prohibited!

Even if the prior written consent from ComAp is acquired, ComAp does not take any responsibility for the content, trustworthiness and quality of any such translation. ComAp will deem a translation equal to this End User's Guide/Manual only if it agrees to verify such translation. The terms and conditions of such verification must be agreed in the written form and in advance.

For more details relating to the Ownership, Extent of Permitted Reproductions Term of Use of the Documentation and to the Confidentiality rules please review and comply with the ComAp's License Agreement, Terms and Conditions available on <a href="https://www.comap-control.com">www.comap-control.com</a>.

#### Security Risk Disclaimer

Pay attention to the following recommendations and measures to increase the level of security of ComAp products and services.

Please note that possible cyber-attacks cannot be fully avoided by the below mentioned recommendations and set of measures already performed by ComAp, but by following them the cyber-attacks can be considerably reduced and thereby to reduce the risk of damage. ComAp does not take any responsibility for the actions of persons responsible for cyber-attacks, nor for any damage caused by the cyber-attack. However, ComAp is prepared to provide technical support to resolve problems arising from such actions, including but not limited to restoring settings prior to the cyber-attacks, backing up data, recommending other preventive measures against any further attacks.

**Warning:** Some forms of technical support may be provided against payment. There is no legal or factual entitlement for technical services provided in connection to resolving problems arising from cyber-attack or other unauthorized accesses to ComAp's Products or Services.

General security recommendations and set of measures

- 1. AccessCode
- Change the AccessCode BEFORE the device is connected to a network.
- Use a secure AccessCode ideally a random string of 8 characters containing lowercase, uppercase letters and digits.
- For each device use a different AccessCode.
- 2. Password
- Change the password BEFORE the device enters a regular operation.
- Do not leave displays or PC tools unattended if an user, especially administrator, is logged in.
- 3. Controller Web interface

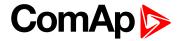

- The controller web interface at port TCP/80 is based on http, not https, and thus it is intended to be used only in closed private network infrastructures.
- Avoid exposing the port TCP/80 to the public Internet.
- 4. MODBUS/TCP
- The MODBUS/TCP protocol (port TCP/502) is an instrumentation protocol designed to exchange data between locally connected devices like sensors, I/O modules, controllers etc. From it's nature it does not contain any kind of security neither encryption nor authentication. Thus it is intended to be used only in closed private network infrastructures.
- Avoid exposing the port TCP/502 to the public Internet.
- 5. SNMP
- The SNMP protocol (port UDP/161) version 1,2 is not encrypted. Thus it is intended to be used only in closed private network infrastructures.
- Avoid exposing the port UDP/161 to the public Internet.
- **back to Table of contents**

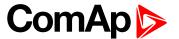

## 2 Table of modules

| Modulo                         | Contro | ller type | Balata di da anno antati an      |
|--------------------------------|--------|-----------|----------------------------------|
| Module                         | IGS-NT | ID-DCU    | Related documentation            |
| Inteli IO8/8 (I-IO8/8)         | YES    | YES       |                                  |
| Inteli AIN8 (I-AIN8)           | YES    | YES       |                                  |
| Inteli AIN8TC (I-AIN8TC)       | YES    | YES       |                                  |
| Inteli AIO9/1                  | YES    | YES       |                                  |
| I-AOUT8                        | YES    | YES       |                                  |
| I-CB/MTU                       | YES    | YES       | I-CB-ICBEdit-1.1                 |
| I-CB/CAT diesel/gas            | YES    | YES       |                                  |
| I-CB/DeutzTEME                 | YES    | YES       |                                  |
| I-LB / I-LB+                   | YES    | YES       |                                  |
| I-LBA                          | YES    | YES       |                                  |
| I-RB8                          | YES    | YES       |                                  |
| I-RB16                         | YES    | YES       |                                  |
| I-RB8-231                      | YES    | YES       |                                  |
| I-RB16-231                     | YES    | YES       |                                  |
| I-RD-CAN                       | NO     | YES       |                                  |
| I-RD-CAN-ID-DCU-MARINE         | NO     | YES       |                                  |
| ID-COM                         | NO     | YES       |                                  |
| ID-RPU                         | NO     | YES       |                                  |
| ID-SCM                         | NO     | YES       |                                  |
| ID-SCM1                        | NO     | YES       |                                  |
| IG-AVRi with IG-AVRI TRANS/LV  | YES    | NO        |                                  |
| IG-AVRI with IG-AVRI TRANS/100 | YES    | NO        |                                  |
| IG-IB                          | YES    | YES       | IG-6.1-IS-3.1-CommunicationGuide |
| IGL-RA15                       | YES    | YES       | IGL-RA15-1.2                     |
| IG-MTU / IG-MTU-C/ MTU-2-1     | YES    | NO        |                                  |
| IGS-PTM                        | YES    | YES       |                                  |
| IS-AIN8                        | YES    | YES       |                                  |
| IS-AIN8TC                      | YES    | YES       |                                  |
| IS-BIN16/8                     | YES    | YES       |                                  |
|                                |        |           |                                  |

**Note:** For connecting with controller and unit reprogramming, see Proprietary controller guide. You can download these manuals from <a href="https://www.comap-control.com">www.comap-control.com</a>

back to Table of contents

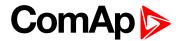

## 3 Table of symbols

| Icon        | Description                                        |
|-------------|----------------------------------------------------|
| ID ID       | Supported InteliDrive controller                   |
| IS-NT       | Supported InteliSys-NT controller                  |
| IG-NT       | Supported InteliGen-NT controller                  |
| IM-NT       | Supported InteliGen-NT controller                  |
| IG-NT/IS-NT | Supported InteliGen-NT and InteliSys-NT controller |
| CAN         | Supported CAN1 line                                |
| CAN         | Supported CAN2 line                                |
| SAN         | Supported CAN1and CAN2 line                        |
| USB         | Supported USB                                      |
|             | Supported Ethernet                                 |
| Rs 232      | Supported RS232 line                               |
| Rs<br>485   | Supported RS485 line                               |
| AC-DC       | Module has analog inputs                           |
| 1000130     | Module has digital inputs                          |

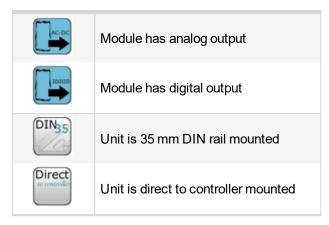

back to Table of contents

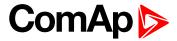

## 4 Modules

| 4.1 Inteli IO8/8 (I-IO8/8)          |     |
|-------------------------------------|-----|
| 4.2 Inteli AIN8 (I-AIN8)            | 21  |
| 4.3 Inteli AIN8TC (I-AIN8TC)        | 32  |
| 4.4 Inteli AIO9/1 (I-AIO9/1)        | 37  |
| 4.5 I-AOUT8                         | 44  |
| 4.6 I-LB+                           | 48  |
| 4.7 I-LBA                           | 58  |
| 4.8 I-RB8/I-RB16                    | 60  |
| 4.9 I-RD-CAN/I-RD-CAN-ID-DCU-MARINE | 62  |
| 4.10 ID-COM                         | 68  |
| 4.11 ID-RPU                         | 71  |
| 4.12 ID-SCM                         | 81  |
| 4.13 IGS-PTM                        | 87  |
| 4.14 IG-MTU/IG-MTU-C/MTU-2-1        | 95  |
| 4.15 IS-AIN8                        | 99  |
| 4.16 IS-AIN8TC                      | 110 |
| 4.17 IS-BIN16/8                     | 114 |
| 4.18 IG-AVRi                        | 121 |

**♦** back to Table of modules

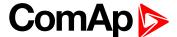

## 4.1 Inteli IO8/8 (I-IO8/8)

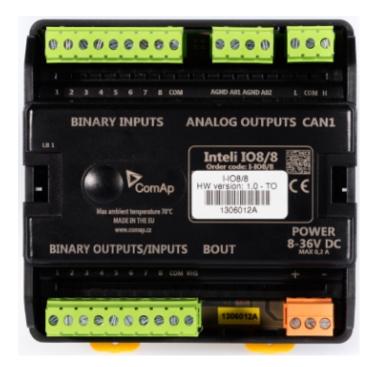

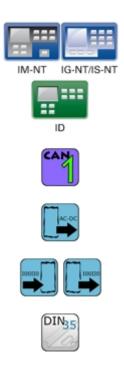

### 4.1.1 Description

Inteli IO8/8 module is an extension module equipped with binary inputs, binary outputs and analog outputs.

The module can be used for ID-DCU, InteliMains-NT, InteliGen-NT and InteliSys-NT controllers.

"Inteli IO8/8" is the name of the module, but it is possible to configure the module (by internal switch) to two configurations:

- ▶ Inteli IO8/8 (8 binary inputs, 8 binary outputs and 2 analog outputs)
- ▶ Inteli IO16/0 (16 binary inputs, 0 binary outputs and 2 analog outputs)

This module is compatible with MTU ECU-7 at communication speed 125 kbps when uploaded with firmware 1.1.0 and higher.

The detection of communication speed is indicated by fast flashing of status LED. Once the speed is detected the module remains set for the speed even when the communication is lost. Renewal of communication speed detection is done by reset of the module.

## 4.1.2 Available inputs/outputs

## **Binary inputs**

- ▶ 8 channels
- Can be configured as:
  - Pull up
  - Pull down

All 8 inputs are configured to one type together.

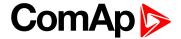

#### **Binary outputs**

- 8 channels
- Can be configured as:
  - High side switch
  - Low side switch

Always all 8 inputs are configured to one type (HSS/LSS) together.

All 8 outputs can be modified to inputs by switch on the PCB (IO 8/8 to IO 16/0).

New function "output state check" can be switched on for all 8 binary outputs.

**Note: Theory of binary inputs and outputs (page 124)** (Pull Up, Pull Down, High side switch, Low side switch)

"Output state check" function evaluates in real time the state of binary outputs and adjusted (required) state. In case of failure (different state of required state and real state) history record and alarm are issued (type of the alarm is set by "Protection upon module failure" - (no alarm/warning/SD)).

This function is designed for short-circuit or other failure, which causes change of set state of binary output.

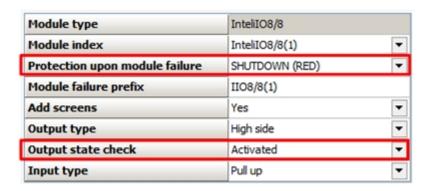

#### **Analog outputs**

- ▶ 2 channels
- Can be configured as:
  - Voltage 0-10 V
  - Current 0-20 mA
  - PWM (level 5 V, with adjustable frequency from 200 Hz to 2400 Hz, with step 1 Hz)

All inputs/outputs can be configured to any logical function or protection.

It is possible to connect up to 12 modules (in configuration 8 inputs/8 outputs) to the InteliGen-NT, InteliSys-NT or InteliMains-NT controllers or up to 4 modules to the ID-DCU.

Inteli IO8/8 module is connected to controller CAN1 bus.

**Note:** Analog outputs are available only for address 1,2,3,4 on selector B.

## 4.1.3 Default configuration of module

If the software of the controller supports this module, then you can configure inputs/output to all options.

In case that the software of the controller doesn't support this module, you can add this module to the configuration by generic extension (as group of 8 signals).

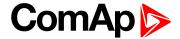

In this case you cannot define the type of Inputs/outputs, all inputs/outputs are configured as:

- ▶ Binary inputs pull up
- ▶ Binary outputs low side
- ► Analog output current, range 0-20mA

## 4.1.4 Dimensions

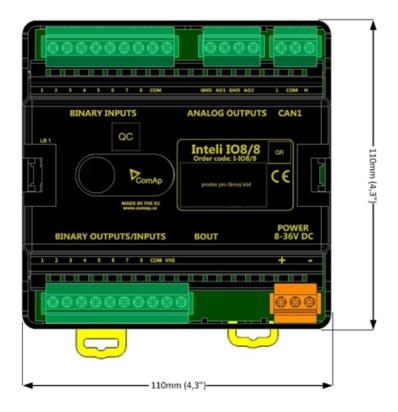

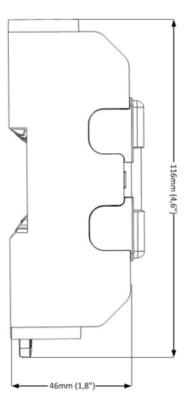

Unit is 35 mm DIN rail mounted.

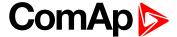

#### 4.1.5 Terminals

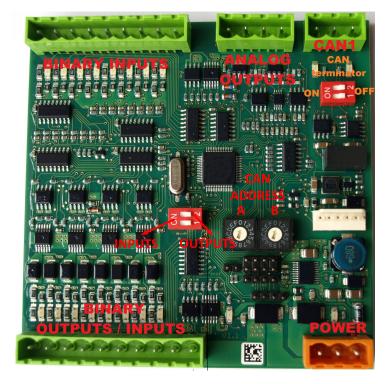

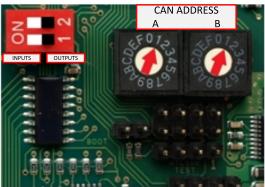

| BINARY INPUTS             | 8 binary inputs                                                           |
|---------------------------|---------------------------------------------------------------------------|
| BINARY OUTPUT             | 8 binary outputs (8 binary inputs)                                        |
| ANALOG OUTPUT             | 2 analog outputs                                                          |
| CAN                       | CAN1 line                                                                 |
| POWER                     | Power supply                                                              |
| BINARY INPUTS LED         | 8 LEDs for binary input indication                                        |
| BINARY OUTPUT LED         | 8 LEDs for binary output indication                                       |
| CAN LED Tx, Rx            | Indication transmitted or received data                                   |
| Status LED                | LED indication of correct function                                        |
| Bout LED                  | Indicate binary outputs active (non-active = 16 binary inputs are active) |
| CAN terminator            | Terminating CAN resistor (active in position "ON")                        |
| TEST jumper Upgrade of sw | Upgrade of sw                                                             |
| AT-LINK                   | Connector for AT-LINK                                                     |

## 4.1.6 Address and DIP switches setting

#### Configuration as Inteli IO8/8

CAN address for binary inputs is determined by DIP switch A, CAN address for binary output and analog outputs is determined by DIP switch B.

### Configuration as Inteli IO16/0

CAN address for binary inputs is determinated by DIP switch A, first group of 8 input has address A, second group of 8 inputs has address A+1. CAN address of analog outputs is set by DIP switch B.

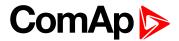

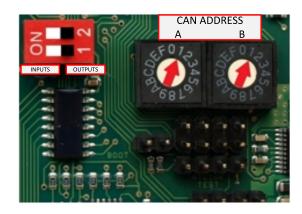

In case of setting the CAN address to zero, the appropriate group of signals is deactivated.

#### **Programming Firmware**

Firmware upgrade is via AT-link (TTL). For programming is necessary to close jumper TEST.

For programming FlashProg PC tool version 4.2 or higher must be used.

#### 4.1.7 LED indication

#### **Binary input**

Each binary input has LED which indicates input signal. LED is shining when input signal is set, and LED is dark while input signal has other state.

#### **Binary output**

Each binary output has LED which indicates output signal. Binary output LED is shining when binary output is set.

### **Binary output status LED**

When this LED is shining, then module is configured as 8 binary inputs and 8 binary outputs.

When this LED is dark, then the module is configured as 16 binary inputs.

#### LED at power connector – status LED

| Led status    | Description                                                                                                    |
|---------------|----------------------------------------------------------------------------------------------------|
| Dark          | Fw in module does not work correctly.                                                                                          |
| Flashing      | At least one "group of signals" (binary inputs, binary outputs, analog outputs) with a non-zero address does not communicated. |
| Fast flashing | Detection of CAN communication speed                                                                                           |
| Lights        | Power supply is in the range and communication between Inteli IO8/8 and controller properly works.                             |

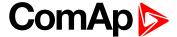

## **4.1.8 Wiring**

#### **Binary inputs**

► Pull up

Two options of wiring

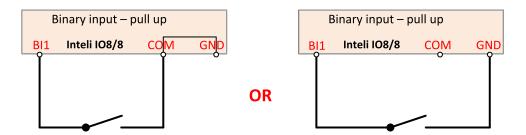

There are two options of wiring. On left side you can see case when binary input is connected between pins BI1 and COM (COM is connected internally to the GND).

On right side is case of wiring between pins BI1 and GND. Both ways are correct.

Pull down

Two options of wiring

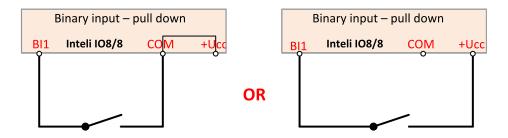

There are two options of wiring. On left side you can see case when binary input is connected between pins BI1 and COM (COM is connected internally to the +Ucc).

On right side is case of wiring between pins BI1 and +Ucc. Both ways are correct.

IMPORTANT: Do not connect COM pin to power (GND or Ucc). Otherwise the module will be damaged.

#### **Binary outputs**

High side

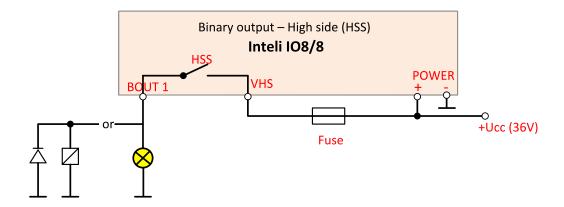

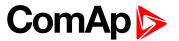

When High side setting of outputs is chosen - binary output must be connected to the plus potencial (+ Ucc) of power supply connect directly to terminal VHS (voltage High side). Maximal current of each binary output is 500mA.

Size of fuse depends on load.

#### Low side

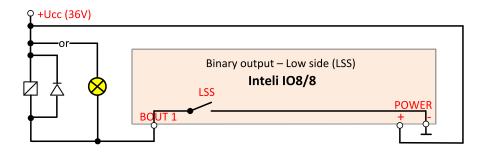

#### **Analog outputs**

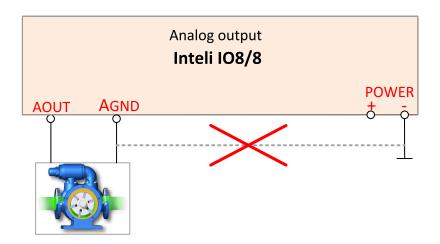

Terminator for analog output has special analog ground (AGND), which must not be connected to the GND. **Limit of analog ground (AGND) is 100mA.** 

#### 4.1.9 Technical data

| Dimension (W × H × D)   | 110 × 110 × 46 mm (4.3" × 4.3" × 1.8") |  |
|-------------------------|----------------------------------------|--|
| Weight                  | 240 grams                              |  |
| Interface to controller | CAN1                                   |  |

| Binary inputs                                       |             |
|-----------------------------------------------------|-------------|
| Input resistance                                    | 4400 Ω      |
| Input range                                         | 0 to 36V DC |
| Switching voltage level for open contact indication | 0 to 2 V    |
| Max voltage level for close contact indication      | 6 to 36 V   |

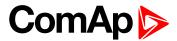

| Binary output (Open collector output) |        |
|---------------------------------------|--------|
| Max current                           | 500 mA |
| Max switching voltage                 | 36V DC |

| Analog output (not electric separated) |                                                                             |                                                                       |
|----------------------------------------|-----------------------------------------------------------------------------|-----------------------------------------------------------------------|
| 0                                      | Range                                                                       | 0 - 20 mA                                                             |
| Current                                | Accuracy                                                                    | $\pm100\mu\text{A}$ + $\pm0.5~\%$ of actual value (Rmax 500 $\Omega)$ |
| Voltage                                | Range                                                                       | 0 – 10 V                                                              |
| Voltage                                | Accuracy                                                                    | ± 20 mV + ±0.5 % of actual value (Imax 5mA)                           |
| PWM                                    | Level 5V, adjustable freq 200÷2400Hz (Imax 20 mA) (minimal step of pulse is |                                                                       |
| L AAIAI                                | 2 µs)                                                                       |                                                                       |
| Max current of AGND                    |                                                                             | 100 mA                                                                |

| Galvanic separation | CAN bus is galvanic separated from the measurement and power supply. All |
|---------------------|--------------------------------------------------------------------------|
| Galvanic separation | Inputs/outputs are not galvanic separated from power supply              |

| Power supply          | 8 to 36 V DC                 |
|-----------------------|------------------------------|
| Protection            | IP20                         |
| Current consumption   | 35 mA at 24V ÷ 100 mA at 8 V |
| Storage temperature   | - 40 °C to + 80 °C           |
| Operating temperature | - 30 °C to + 70 °C           |
| Heat radiation        | 4 W                          |

The product is fully supported in fw IGS-NT 3.0 or higher and in IGS-NT-branches based on this fw.

**○** back to Table of modules

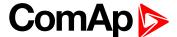

## 4.2 Inteli AIN8 (I-AIN8)

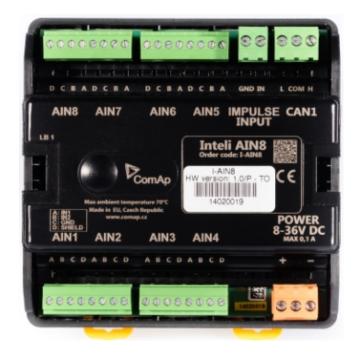

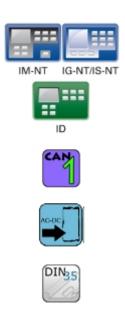

### 4.2.1 Description

Inteli AIN8 module is extension module equipped with analog inputs and impulse input.

The module can be used for ID-DCU, InteliMains-NT, InteliGen-NT and InteliSys-NT controllers.

This module is compatible with MTU ECU-7 at communication speed 125 kbps when uploaded with firmware 1.2.0 and higher.

The detection of communication speed is indicated by fast flashing of status LED. Once the speed is detected the module remains set for the speed even when the communication is lost. Renewal of communication speed detection is done by reset of the module.

## 4.2.2 Available inputs/outputs

#### **Analog inputs**

- ▶ 8 channels
- Can be configured as
  - Resistor three wire input
  - Current input
  - Voltage input

#### Impulse input

- 1 channel
- Can be configured as
  - Impulse
  - Impulse/time

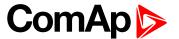

#### RPM

All inputs can be configured to any logical function or protection.

It is possible to connect up to 10 modules to the InteliGen-NT, InteliSys-NT or InteliMains-NT controllers or up to 4 modules to the ID-DCU.

Inteli AIN8 module is connected to controller CAN1 bus.

## 4.2.3 Supported sensors

| Sensors                     |
|-----------------------------|
| User curves                 |
| PT100 [°C] (fix)            |
| PT1000 [°C] (fix)           |
| NI100 [°C] (fix)            |
| NI1000 [°C] (fix)           |
| PT100 [°F] (fix)            |
| PT1000 [°F] (fix)           |
| NI100 [°F] (fix)            |
| NI1000 [°F] (fix)           |
| 0-250ohm (fix linear)       |
| 0-2400ohm (fix linear)      |
| 0-10k ohm (fix linear)      |
| +-1V (fix linear)           |
| 0-2.4V (fix linear)         |
| 0-5V (fix linear)           |
| 0-10V (fix linear)          |
| 4-20mA passive (fix linear) |
| 4-20mA active (fix linear)  |
| 0-20mA passive (fix linear) |
| +-20mA active (fix linear)  |

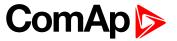

## 4.2.4 Dimensions

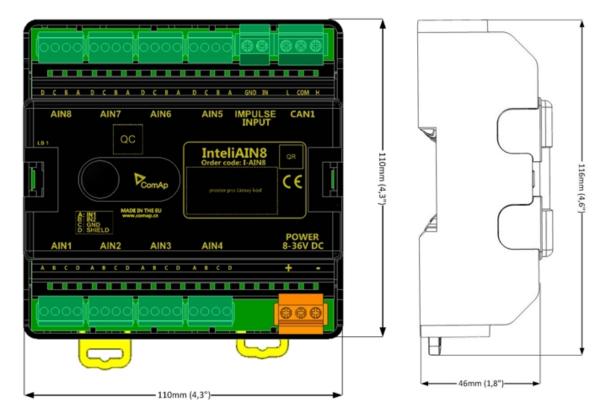

Unit is 35 mm DIN rail mounted.

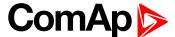

#### 4.2.5 Terminals

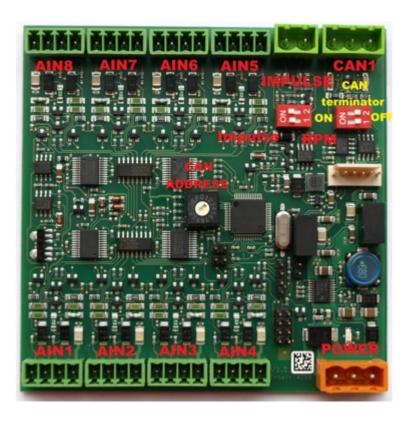

| ANALOG INPUT   | 8 analog Inputs                                    |
|----------------|----------------------------------------------------|
| IMPULSE INPUT  | 1 impulse input                                    |
| CAN            | CAN1 line                                          |
| POWER          | Power supply                                       |
| CAN LED Tx, Rx | Indication transmitted or received data            |
| Status LED     | LED indication of correct function                 |
| CAN terminator | Terminating CAN resistor (active in position "ON") |
| TEST jumper    | Upgrade of sw                                      |
| AT-LINK        | Connector for AT-LINK                              |

## 4.2.6 Address and DIP switch setting

### **Address configuration**

DIP switch determinates CAN address for analog inputs and impulse input too.

## **Programming Firmware**

Firmware upgrade is via AT-link (TTL). For programming it is necessary to close jumper TEST.

For programming use FlashProg PC tool version 4.2 or higher.

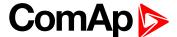

#### 4.2.7 LED indication

#### LED at power connector - status LED

| LED status    | Description                                                                                                    |  |
|---------------|----------------------------------------------------------------------------------------------------|--|
| Dark          | Fw in module does not work correctly.                                                                                                    |  |
| Flashing      | Module does not communicate with controller (in case non-zero CAN address)                                                                                                    |  |
| Fast flashing | Detection of CAN communication speed                                                                                                    |  |
| Lights        | Power supply is in the range and the communication between Inteli AIN8TC and controller works properly.  Or power supply is in range and zero CAN address is set. (in case zero CAN address module doesn't communicate with the controller) |  |

## 4.2.8 Impulse input configuration

(This input is supported in sw IGS-NT3.0 and higher)

(InteliGen-NT and InteliSys-NT support 1 impulse input (type Impulse or Impulse/time or Impulse+Impulse/time) and 1 RPM input or 2 RPM inputs)

After adding Inteli AIN8 module to configuration in GenConfig/ card Modules, you choose type of impulse input:

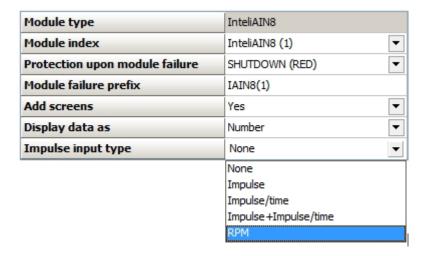

After selection you configure input - in card "I/O", group "Impulse input"

#### **RPM**

In this case you can set name of this input and set the number of gear teeth.

Value of RPM is placed in value group: "RPM & Imp/time"

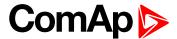

#### **Impulse**

This setting is designed for reading of pulses from electricity meter or flow meter.

#### Configuration:

| Property              | Value               |
|-----------------------|---------------------|
| Conversion            | 1000 pulses = 1 kWh |
| Impulse input name    | Imp 1               |
| Impulse output format | 0,001 MWh           |
| Type of pulses        | Electric meter ▼    |
| Ton min [ms]          | 30                  |
| Toff min [ms]         | 30                  |

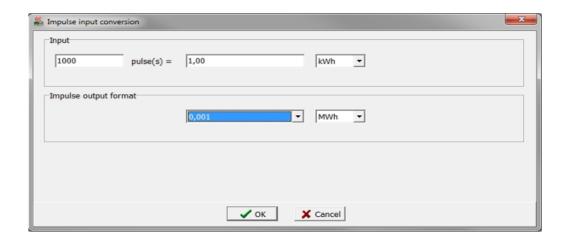

#### **Example**

We have electric meter, which gives 1000 pulses/ 1kWh.

Value, which is saved to statistic will be calculate to three decimal places and will be in MWh value. In case electricity meter is used, the valid pulse from eletricity meter is defined by norm DIN 43864 and norm IEC 62053-31 − for equipment class A. In these norms the valid pulses are defined with these parameters: minimal Ton≥30ms, min Toff≥30ms.

In case flow meters you can use Ton≥10ms, min Toff≥10ms, or you can use option "Custom meter" where you can define any Ton and Toff.

Value is placed in value groupe: "Statistic" This type of impulse input is designed for measurement of total electricity consumption – in this case.

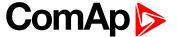

#### Internal counter for this value

#### Example:

| Property              | Value              |   |
|-----------------------|--------------------|---|
| Conversion            | 1 pulse = 0,01 kWh |   |
| Impulse input name    | Imp 1              |   |
| Impulse output format | 0,001 MWh          |   |
| Type of pulses        | Electric meter     | • |
| Ton min [ms]          | 30                 |   |
| Toff min [ms]         | 30                 |   |

Counter value for counting of value from input is with range 4 294 967 295.

So, 100 pulses=0.01kWh => range is 4 294 967 2.95 kWh.

Output value is in MWh, so range is 4 294 9.67 295 MWh. [kWh ->MWh]

If counter value achieves this number (4 294 9.67 295 MWh), then it is cleared and count from 0 value again.

#### Impulse/time

This option counts pulses for any period and value says, how many pulses came in last defined period.

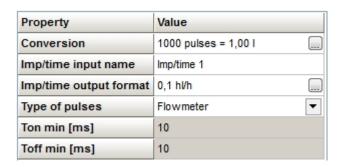

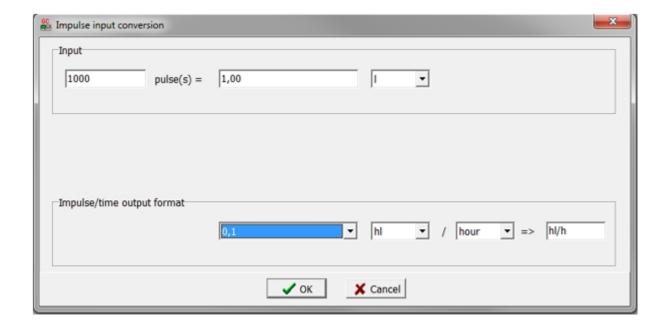

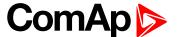

#### **Example**

We connected output from the flow meter to the impulse input and we want to measure volume of cooling water.

Flow meter gives 1000 pulses per 1 litre.

Our resulting value will be calculated to one decimal place and will be in hectoliters.

This value is placed in group value "RPM & Imp/time".

The value shows the flow of the cooling water in the last hour. Value is perpetually recounted.

#### Impulse+Impulse/time

In this option you can choose the combination of Impuls and Impuls/Time inputs.

There are two value – total number of "pulses" and number of "pulses" per last period.

Description of both you can see higher.

## **4.2.9 Wiring**

The following diagrams show the correct connection of sensors.

#### **Terminator**

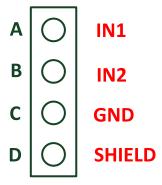

#### **Measuring resistance**

▶ 3 – wire measurement

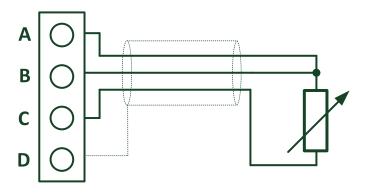

Ranges: Pt100, Pt1000, Ni100, Ni1000,  $0-250\Omega$ ,  $0-2400\Omega$ ,  $0-10k\Omega$ 

▶ 2 – wire measurement

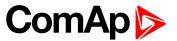

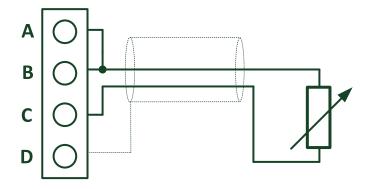

Ranges: Pt100, Pt1000, Ni100, Ni1000,  $0 - 250\Omega$ ,  $0 - 2400\Omega$ ,  $0 - 10k\Omega$ 

## **Measuring current**

Active sensor

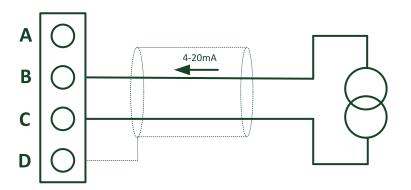

Ranges: ±20mA, 4-20mA

▶ Passive sensor

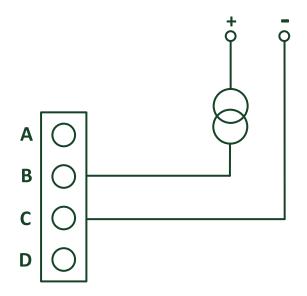

Ranges: 0 - 20mA, 4 - 20mA

**Note:** In case of power supply of sensor from the same source like power supply of Inteli AIN8 module – galvanic separation is lost.

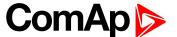

## **Measuring voltage**

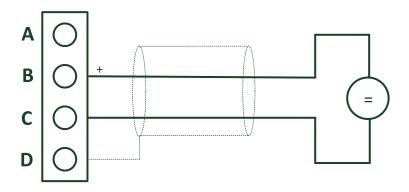

Ranges: ±1 V, 0-2,5 V, 0-5 V, 0-10 V

## Impulse input

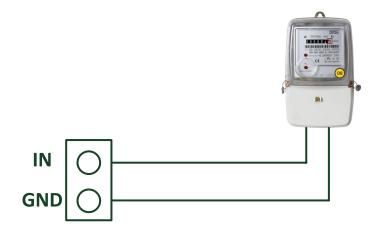

Two options: measuring RPM or pulses – selection is realized by switch on the board. Parameters for valid pulse is configured in configuration.

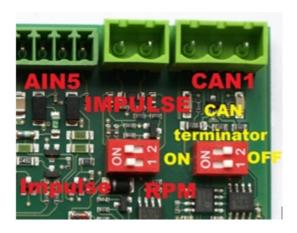

## 4.2.10 Technical data

| Dimension (W × H × D)   | 110 × 110 × 46 mm (4,3" × 4,3" × 1,8") |
|-------------------------|----------------------------------------|
| Weight                  | 221.5 grams                            |
| Interface to controller | CAN1                                   |

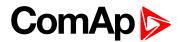

| Analog inputs (not electric separated) |            | 8 channels                                |
|----------------------------------------|------------|-------------------------------------------|
| *\/altana                              | Range      | 0-10 V                                    |
| *Voltage                               | Accuracy   | ± 0,25 % of actual value + ± 25 mV        |
| Current                                | Range      | ±20 mA                                    |
|                                        | Accuracy   | ± 0.25 % of actual value + ± 50 μA        |
|                                        | Range      | 0- 10 kΩ                                  |
| Resistance                             | Accuracy   | $\pm0.5\%$ of actual value + $\pm2\Omega$ |
|                                        | Resistance | Pt100, Pt1000, Ni100, Ni1000 ± 2,5 °C     |

| Impulse input |                                                                                                    |                      |
|---------------|----------------------------------------------------------------------------------------------------|----------------------|
| *RPM          | Level of signal                                                                                                    | 2 Vpk-pk ÷ 70 Vpk-pk |
|               | Frequency range                                                                                                    | 4 Hz ÷ 10 kHz        |
| Impulse       | Measurement of pulses by norm DIN 43864 and norm IEC 62053-31– equipment class A. For flow meter pulses: UH=30V, Imax=30mA, Ton min =10ms, Toff min = 10ms, OC |                      |

|                     | CAN bus is galvanic separated from the measurement and power supply. |
|---------------------|----------------------------------------------------------------------|
| Galvanic separation | All analog inputs are galvanic separated from power supply.          |
|                     | Analog inputs are not galvanic separated between channels            |

| Power supply          | 8 to 36 V DC                  |
|-----------------------|-------------------------------|
| Protection            | IP20                          |
| Current consumption   | 35 mA at 24 V ÷ 100 mA at 8 V |
| Storage temperature   | -40 °C to + 80 °C             |
| Operating temperature | -30 °C to +70 °C              |
| Heat radiation        | 3 W                           |

<sup>\*</sup>RPM input – required level of signal for correct sensing

- ▶ Minimum input voltage 2 Vpk-pk (from 4 Hz to 4 kHz)
- ► Minimum input voltage 6 Vpk-pk (from 4 kHz to 10 kHz)

The product is fully supported in fw IGS-NT 3.0 or higher and in IGS-NT-branches based on this fw.

#### **○** back to Modules

<sup>\*</sup>Voltage measurement circuit was designed for lambda probe, for measurement thermocouples please use Inteli AIN8TC.

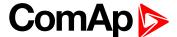

## 4.3 Inteli AIN8TC (I-AIN8TC)

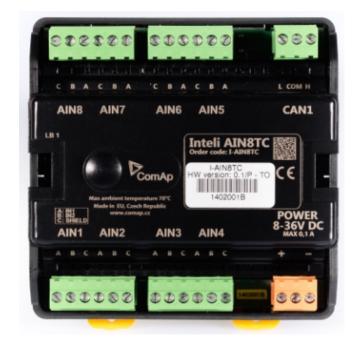

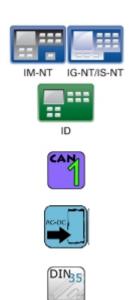

## 4.3.1 Description

Inteli AIN8TC module is extension module equipped with 8 analog inputs dedicated for thermocouple sensors only.

The module can be used for ID-DCU, InteliMains-NT, InteliGen-NT and InteliSys-NT controllers.

This module is compatible with MTU ECU-7 at communication speed 125 kbps when uploaded with firmware 1.2.0 and higher.

The detection of communication speed is indicated by fast flashing of status LED. Once the speed is detected the module remains set for the speed even when the communication is lost. Renewal of communication speed detection is done by reset of the module.

## 4.3.2 Available inputs

#### **Analog inputs**

- 8 channels
- can be configured as thermocouple sensors only

All inputs can be configured to any logical function or protection.

It is possible to connect up to 10 modules to the InteliGen-NT, InteliSys-NT or InteliMains-NT controllers or up to 4 modules to the ID-DCU.

Inteli AIN8TC module is connected to controller CAN1 bus.

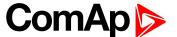

## 4.3.3 Supported sensors

| Sensors                     |
|-----------------------------|
| Thermocpl J [°C] (fix)      |
| Thermocpl K [°C] (fix)      |
| Thermocpl L [°C] (fix)      |
| Thermocpl J [°F] (fix)      |
| Thermocpl K [°F] (fix)      |
| Thermocpl L [°F] (fix)      |
| Thermocpl (nc) J [°C] (fix) |
| Thermocpl (nc) K [°C] (fix) |
| Thermocpl (nc) L [°C] (fix) |
| Thermocpl (nc) J [°F] (fix) |
| Thermocpl (nc) K [°F] (fix) |
| Thermocpl (nc) L [°F] (fix) |

**Note:** "nc" means" not cold junction compensation (by external sensor). In this case is used internal temperature sensor on the PCB

#### 4.3.4 Dimensions

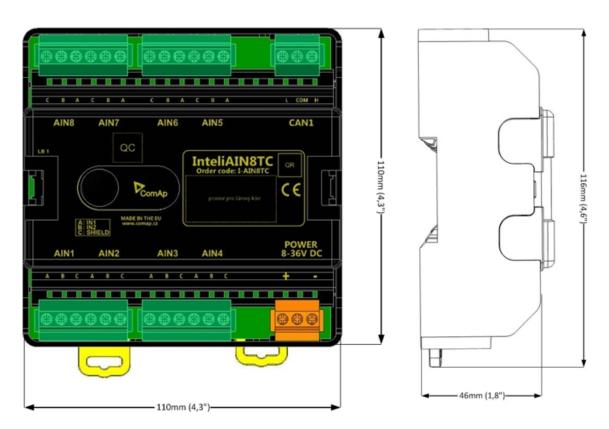

Unit is 35 mm DIN rail mounted.

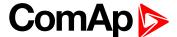

#### 4.3.5 Terminals

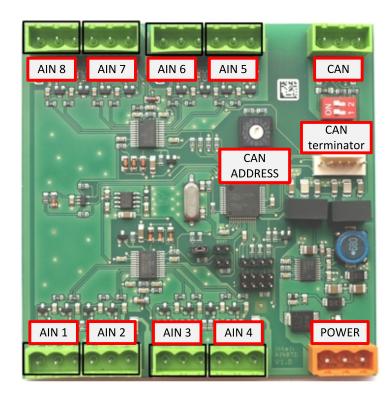

| ANALOG INPUT   | 8 analog Inputs                                    |
|----------------|----------------------------------------------------|
| CAN            | CAN1 line                                          |
| POWER          | Power supply                                       |
| CAN LED Tx, Rx | Indication transmitted or received data            |
| Status LED     | LED indication of correct function                 |
| CAN terminator | Terminating CAN resistor (active in position "ON") |
| TEST jumper    | Upgrade of sw                                      |
| AT-LINK        | Connector for AT-LINK                              |

## 4.3.6 Address and DIP switch setting

## **Address configuration**

DIP switch determinates CAN address for analog inputs.

## **Programming firmware**

Firmware is upgraded via AT-link (TTL). For programming it is necessary to close jumper TEST.

For programming FlashProg PC tool version 4.2 or higher must be used.

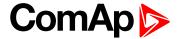

#### 4.3.7 LED indication

#### LED at power connector – status LED

| LED status    | Description                                                                                                    |  |
|---------------|----------------------------------------------------------------------------------------------------|--|
| Dark          | Fw in module does not work correctly.                                                                                                    |  |
| Flashing      | Module does not communicate with controller (in case non-zero CAN address)                                                                                                    |  |
| Fast flashing | Detection of CAN communication speed                                                                                                    |  |
| Lights        | Power supply is in the range and the communication between Inteli AIN8TC and controller works properly.  Or power supply is in range and zero CAN address is set. (in case zero CAN address module doesn't communicate with the controller) |  |

## **4.3.8 Wiring**

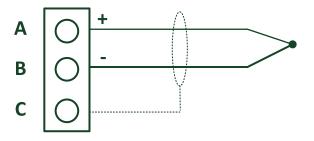

#### **Terminator**

## 4.3.9 Cold Junction Compensation (CJC) settings

Please have a look at Cold junction compensation in Cold Junction Compensation (CJC) (page 105) chapter.

#### 4.3.10 Technical data

| Dimension (W × H × D)   | 110 × 110 × 46 mm (4.3" × 4.3" × 1.8") |
|-------------------------|----------------------------------------|
| Weight                  | 237.5 grams                            |
| Interface to controller | CAN1                                   |

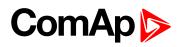

| Analog inputs (not electric separated)                 | 8, no galvanic separated                                                                                                    |
|--------------------------------------------------------|----------------------------------------------------------------------------------------------------|
| Measuring                                              | ±100 mV                                                                                                    |
| Accuracy                                               | ± 0.1 % of actual value + ± 100 μV (± 3 °C)                                                                                                    |
| Internal sensor for measuring cold junction - Accuracy | ±1 °C in temperature range -20 °C ÷ +70 °C                                                                                                    |
| Galvanic separation                                    | CANbus is galvanic separated from the measurement and power supply.  All analog inputs are galvanic separated from power supply.  Analog inputs are not galvanic separated between channels |

| Power supply          | 8 to 36 V DC                  |
|-----------------------|-------------------------------|
| Protection            | IP20                          |
| Current consumption   | 35 mA at 24 V ÷ 100 mA at 8 V |
| Storage temperature   | - 40 °C to + 80 °C            |
| Operating temperature | - 30 °C to + 70 °C            |
| Heat radiation        | 2 W                           |

 $Thermocouples \ galvanically \ separated \ and \ galvanically \ non-separated \ are \ supported.$ 

**○** back to Table of modules

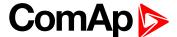

# 4.4 Inteli AlO9/1 (I-AlO9/1)

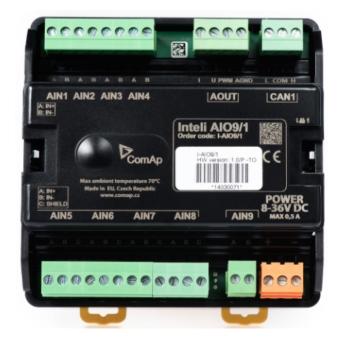

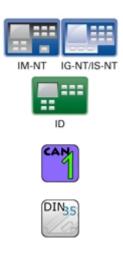

# 4.4.1 Description

Inteli AIO9/1 module is extension module equipped with analog inputs and outputs – designed for DC measurement.

The module can be used for ID-DCU, InteliMains-NT, InteliGen-NT and InteliSys-NT controllers.

This module is compatible with MTU ECU-7 at communication speed 125 kbps when uploaded with firmware 1.2.0 and higher.

The detection of communication speed is indicated by fast flashing of status LED. Once the speed is detected the module remains set for the speed even when the communication is lost. Renewal of communication speed detection is done by reset of the module.

# 4.4.2 Available inputs/outputs

## **Analog inputs**

- 4 channels AIN1 AIN4 can be configured as:
  - Sensor ±65V (it is determinated for measurement of battery voltage)
- 4 channels AIN5 AIN8 can be configured as:
  - Thermocouples type J,K or L (in °C or °F)
  - Sensor ±75mV DC (for connecting current shunts)
- ▶ 1 channel AIN9 can be configured as:
  - RTD (Pt1000, Ni1000)
  - Common resistance 0-2400Ω

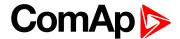

### **Analog outputs**

- ▶ 1 channel AOUT1. Type of output:
  - 0-10V DC
  - 0-20mA
  - PWM (5V, freq 2,4Hz ÷2,4kHz)
- ▶ Analog output has 4-pins connector GND and one pin for each type of output.

All analog inputs can be configured to any logical function or protection.

It is possible to connect up to 5 modules to the InteliGen-NT, InteliSys-NT or InteliMains-NT controllers.

In case of connection Inteli AIO9/1 module to ID-DCU controller – number of module depends on using fw.

Inteli AIO9/1 module is designed for connecting to controller CAN1 bus.

# 4.4.3 Supported sensors

| Sensors                     |  |  |
|-----------------------------|--|--|
| User curves                 |  |  |
| PT1000 [°C] (fix)           |  |  |
| NI1000 [°C] (fix)           |  |  |
| 0-2400Ω (fix linear)        |  |  |
| ± 65 V DC (fix linear)      |  |  |
| +-75mV (fix linear)         |  |  |
| Thermocpl J [°C] (fix)      |  |  |
| Thermocpl K [°C] (fix)      |  |  |
| Thermocpl L [°C] (fix)      |  |  |
| Thermocpl (nc) J [°C] (fix) |  |  |
| Thermocpl (nc) K [°C] (fix) |  |  |
| Thermocpl (nc) L [°C] (fix) |  |  |
| Thermocpl (nc) J [°F] (fix) |  |  |
| Thermocpl (nc) K [°F] (fix) |  |  |
| Thermocpl (nc) L [°F] (fix) |  |  |

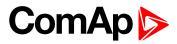

# 4.4.4 Dimensions

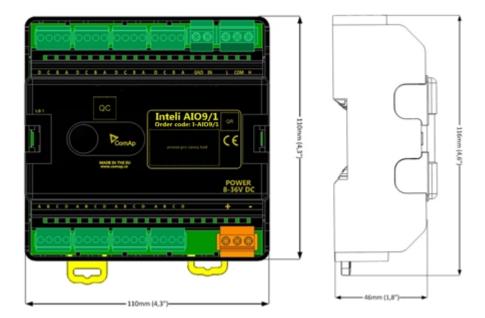

Unit is 35 mm DIN rail mounted.

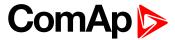

# 4.4.5 Terminals

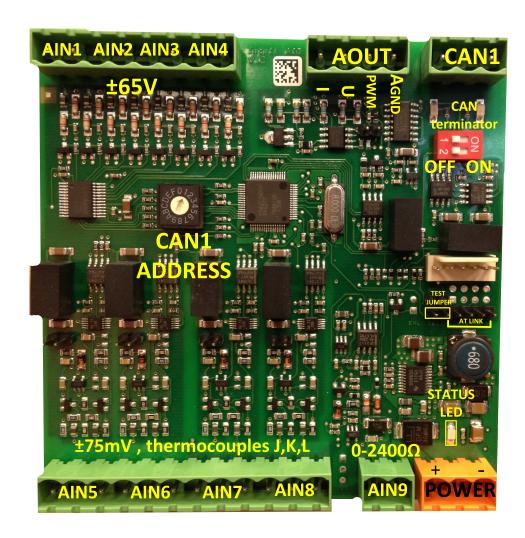

| ANALOG INPUT   | 9 channels                                         |
|----------------|----------------------------------------------------|
| ANALOG OUTPUTS | 1 channel                                          |
| CAN            | CAN1 line                                          |
| POWER          | Power supply                                       |
| CAN LED Tx, Rx | Indication transmitted or received data            |
| Status LED     | LED indication of correct function                 |
| CAN terminator | Terminating CAN resistor (active in position "ON") |
| TEST jumper    | Upgrade of sw                                      |
| AT-LINK        | Connector for AT-LINK (Upgrade of sw)              |

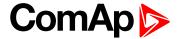

### 4.4.6 LED indication

### LED at power connector – status LED

| LED status    | Description                                                                                                    |  |
|---------------|----------------------------------------------------------------------------------------------------|--|
| Dark          | Fw in module does not work correctly.                                                                                                    |  |
| Flashing      | Module does not communicate with controller (in case non-zero CAN address)                                                                                                    |  |
| Fast flashing | Detection of CAN communication speed                                                                                                    |  |
| Lights        | Power supply is in the range and the communication between Inteli AIN8TC and controller works properly.  Or power supply is in range and zero CAN address is set. (in case zero CAN address module doesn't communicate with the controller) |  |

# **4.4.7 Wiring**

The following diagrams show the correct connection of sensors.

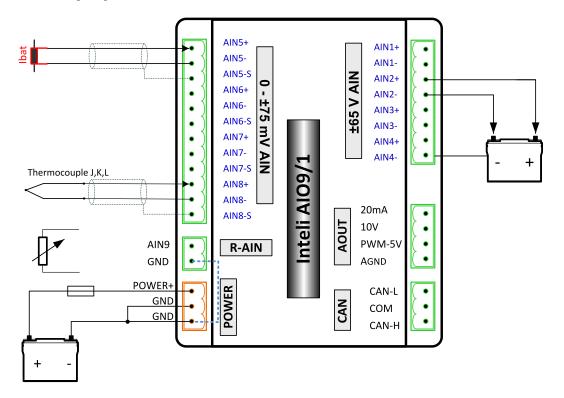

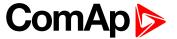

### **Measuring resistance – AIN9**

▶ 2 – wire measurement

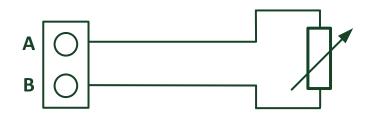

Ranges: Pt1000, Ni1000,  $0 - 2400 \Omega$ .

Analog input 9 is determined for measuring resistance only.

#### 4.4.8 Technical data

| Dimension (W × H × D)   | 110 × 110 × 46 mm (4.3" × 4.3" × 1.8")      |
|-------------------------|---------------------------------------------|
| Weight                  | 248 grams                                   |
| Interface to controller | CAN1 – galvanic separated from power supply |
|                         | and measurement,                            |

| Analog inputs (not electric separated) |                         | 9 channels                                                                                                    |
|----------------------------------------|-------------------------|----------------------------------------------------------------------------------------------------|
| AIN1-AIN4 – Voltage inputs             | Range                   | 0-65 V $\pm$ 0.25 % of actual value + $\pm$ 120 mV Measurement is not galvanic separated from power supply, but IN- is not interconnected with GND – there is floating measurement. |
|                                        | Accuracy of measurement | ± 0,1 % of actual value + ± 100 μV (± 3 °C)                                                                                                    |
|                                        | Range                   | ± 75 mV (nominal) (measurement up to ±80 mV)                                                                                                    |
| AIN5-AIN8 – Voltage inputs             | Accuracy of             | ± 0.1 % of actual value + ± 75 µV                                                                                                    |
|                                        | measurement             | Galvanic separated from power supply                                                                                                    |
|                                        | Range                   | 0- 2400 Ω                                                                                                    |
|                                        | Accuracy of measurement | ± 0.5 % of actual value + ± 4 Ω Pt1000, Ni1000 ± 2,5 °C  It is not galvanic separated from power supply.                                                                            |

#### **Analog output**

I 0-20mA /500Rmax.  $\pm$  1 % of actual value +  $\pm$  200 uA

U 0-10V  $\pm\,0.5$  % of actual value +  $\pm\,50$  mV

PWM – 5 V, 200 Hz-2.4kHz 15 mA max.

Galvanic separated from power supply

| Galvanic separation | CAN bus is galvanic separated from the measurement and power supply |
|---------------------|---------------------------------------------------------------------|
|---------------------|---------------------------------------------------------------------|

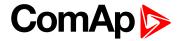

| Power supply          | 8 to 36 V DC                   |
|-----------------------|--------------------------------|
| Protection            | IP20                           |
| Current consumption   | 150 mA at 24 V ÷ 400 mA at 8 V |
| Storage temperature   | - 40 °C to + 80 °C             |
| Operating temperature | - 30 °C to + 80 °C             |

The product is fully supported in fw IGS-NT 3.1.1 or higher.

Information about support this module in IGS-NT fw branches and ID-DCU – please read New Feature Lists.

**△** back to Table of modules

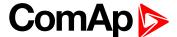

# **4.5 I-AOUT8**

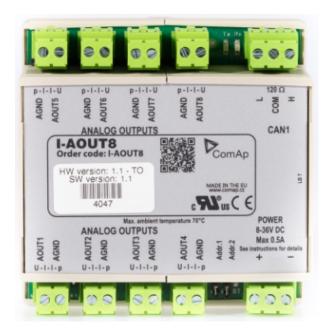

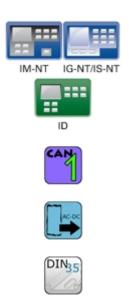

# 4.5.1 Description

I-AOUT8 is an extension unit with 8 analog outputs. Each analog output can be switched to

- 0 to 20 mA DC
- 0 to 10 V DC
- ► PWM (Pulse With Modulation on 1,2 kHz)

I-AOUT8 module is connected on IGS-NT or ID CAN1 (peripheral) bus. The corresponding module Address 1 to 4 (default 1) must be set on module (by Adr.1 and Adr.2 jumpers) and in controller configuration. Communication fail is indicated in controller Alarm list and by binary output. Use GenConfig PC tool for controller configuration.

It is possible to connect up to four I-AOUT8 units to one controller. CAN1 terminating 120 ohm resistor jumper is connected as default. AGND terminals are on the same potential.

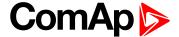

#### 4.5.2 Dimensions

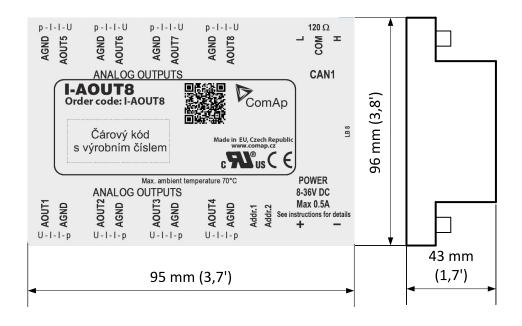

Unit is 35 mm DIN rail mounted.

#### 4.5.3 Connectors

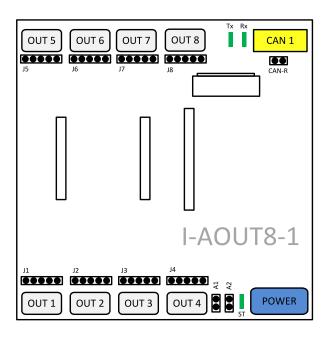

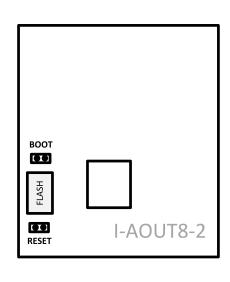

| POWER       | Power supply  |
|-------------|---------------|
| CAN 1       | CAN1 line     |
| OUT1 - OUT8 | Analog output |
| FLASH       | AT-link       |
| J1 – J8     | Output mode   |
| A1, A2      | CAN 1 address |

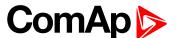

| CAN-R  | Terminating resistor |
|--------|----------------------|
| воот   | Programming          |
| RESET  | Programming / reset  |
| Tx, Rx | CAN 1data            |
| ST     | Power/module state   |

# 4.5.4 Address and jumpers setting

#### **CAN Address**

The module CAN address is set by jumpers A1 and A2. Set module CAN address correspondingly to configuration according table below.

| CAN Address | <b>A</b> 1 | A2    |
|-------------|------------|-------|
| 1           | Open       | Open  |
| 2           | Close      | Open  |
| 3           | Open       | Close |
| 4           | Close      | Close |

Table 4.1 Setting CAN address

### **Output mode**

Follow the p – I – I – U symbols on the module sticker. There are two equivalent positions for current output.

| AOUT | Symbol | Function                      |
|------|--------|-------------------------------|
|      | p      | PWM<br>Pulse-Width-Modulation |
|      | ı      | 0 to 20 mA DC                 |
|      | U      | 0 to 10 V DC                  |

Table 4.2 Setting output mode

## **Programming firmware**

Firmware upgrade is via AT-link (TTL). For programming it is necessary to close jumper BOOT. RESET jumper is used to reset the device. Close jumper to reset the device. For programming is used FlashProg PC tool.

#### **CAN1** termination

I-AOUT8 has own CAN terminating resistor (120 ohm). Close jumper CAN-R to connect terminating resistor to CAN bus, open jumper CAN-R disconnecting terminating resistor.

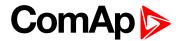

# **4.5.5 Wiring**

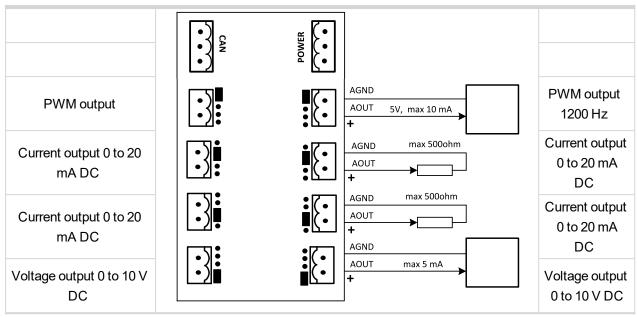

Image 4.1 Possible output modes

# 4.5.6 Technical data

| Dimension (W × H × D)   | 95 × 96 × 43 mm (3.7' × 3.8' × 1.7') |
|-------------------------|--------------------------------------|
| Interface to controller | CAN                                  |
| Output                  | 8 analog, no galvanic separation     |

| Type of analog output                  |  |
|----------------------------------------|--|
| 0 to 10V DC $\pm$ 1 % , max 5 mA DC    |  |
| 0 to 20 mA DC ± 1 % , max 500 $\Omega$ |  |
| PWM 1200 Hz, 5V DC level, max 10 mA DC |  |

| Power supply              | 8 to 36 V DC                       |
|---------------------------|------------------------------------|
| Analog output refreshment | 320 ms                             |
| Current consumption       | max 300 mA (100 mA at 24 V)        |
| RS232 interface           | TTL, firmware upgrade via AT-link. |
| Storage temperature       | - 40 °C to + 80 °C                 |
| Operating temperature     | - 30 °C to + 70 °C                 |
| Heat radiation            | 2.5 W                              |

#### back to Table of modules

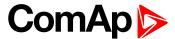

# 4.6 I-LB+

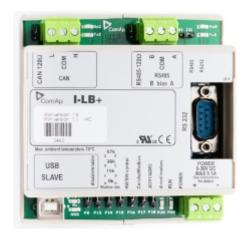

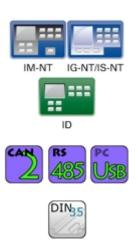

# 4.6.1 Description

I-LB+ is communication modules for communication with all devices connected to CAN2 bus. It therefore provides additional communication port and higher communication speed. Speed for direct/modem connection can be up to 57600 bps. I-LB+ can be connected with PC via USB, RS232 or RS485. USB port in I-LB+ communicate at baud rate 115200 bps.

### 4.6.2 Dimensions

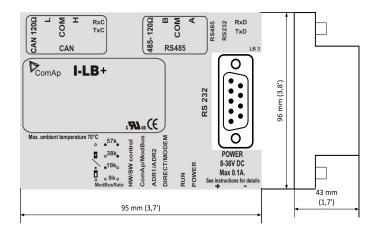

Unit is 35 mm DIN rail mounted.

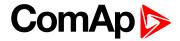

# 4.6.3 Connectors

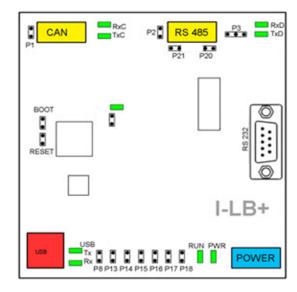

| POWER     | Power supply              |
|-----------|---------------------------|
| CAN       | CAN 1 line                |
| USB       | USB line                  |
| RS232     | RS485 line                |
| J13 – J18 | SW / HW control           |
| воот      | Programming               |
| RESET     | Programming / reset       |
| P1        | Terminating resistor      |
| P2        | Terminating resistor      |
| P3        | RS485 or RS232            |
| P8        | USB enable/disable        |
| P13       | Communication speed       |
| P14       | Communication speed       |
| P15       | Modem control (HW / SW)   |
| P16       | Protocol (Modbus/ComAp)   |
| P17       | CAN address               |
| P18       | Connection (direct/modem) |
| P20       | Bias –A                   |
| P21       | Bias –B                   |
| RxC,TxC   | CAN data                  |
| RxD, TxD  | RSxxx data                |
| Tx,Rx USB | USB data                  |
| RUN       | Power                     |
| PWR       | Module state              |

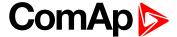

## 4.6.4 Address and jumpers settings

#### **CAN1 termination (P1)**

I-LB+ has included CAN terminating resistor (120 ohm). Close jumper P1 to connect terminating resistor to CAN bus, open jumper P1 to disconnect terminating resistor.

#### RS232 or RS485 termination (P2)

I-LB+ has included RS232/RS485 terminating resistor (120 ohm). Close jumper P2 to connect terminating resistor to RS485 bus, open jumper P2 to disconnect terminating resistor.

#### Select RS mode (P3)

Jumper P3 selecting RS mode. When jumper P3 is connected to 1-2(from left side), RS485 mode is activated. When jumper P3 is connected to 2-3, RS232 mode is actives.

#### ComAp/Modbus (P16)

Jumper P16 selects between ComAp PC tools (InteliMonitor, WinScope, et al.) and third party PC SW for monitoring with Modbus interface. ComAp PC tools are selected when P16 is opened; Modbus is selected when P16 is closed.

#### Modbus rate (P13 and P14)

Modbus rate is set by jumpers P13 and P14; description is in the table bellow.

| Modbus rate | P13   | P14   |
|-------------|-------|-------|
| 9600 bps    | Open  | Open  |
| 19200 bps   | Close | Open  |
| 38400 bps   | Open  | Close |
| 57600 bps   | Close | Close |

## **Direct/Modem (P18)**

Select between direct connection via RS232 or RS 485 and modern connection type. For modern connection is jumper P18 closed, for direct connection is jumper P18 opened.

## **ADR1/ADR2 (P17)**

Select device address. ADR1 is selected if P17 is opened and ADR2 is selected if P17 is closed.

## SH/HW control (P15)

Select SW or HW modem control. Jumper P15 is opened for HW modem control and closed for SW modem control.

### RS485 bias resistor (P20 and P21)

Jumpers P20 and P21 are opened if the bias resistors (560R) are not requested. Closed jumper connects bias resistor to the line A (P20) or B (P21).

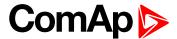

### **USB** interface enable/disable (P8)

#### Available from HW version 1.1. and higher.

Jumper P8 has to be set to enable USB interface. Opened jumper disables USB interface (disabled USB doesn't occupies a communication channel on the CAN bus i.e. there are still 3 free communications channels on the CAN bus).

USB interface allows only local communication (modbus is not implemented in this interface!).

| Jumper | Description                | State                                    |
|--------|----------------------------|------------------------------------------|
| P1     | CAN terminating resistor   | Opened – not connect                     |
| P2     | RS485 terminating resistor | Opened – not connect                     |
| P3     | RS232 or RS485             | 1–2 RS485 activated, 2–3 RS232 activated |
| P8     | USB enable/disable         | Opened – disabled                        |
| P13    | Modbus rate                | Opened                                   |
| P14    | Modbus rate                | Opened – 9600 bps                        |
| P15    | HW or SW modem control     | Opened – HW control                      |
| P16    | ComAp or Modbus            | Opened – ComAp protocol                  |
| P17    | ADR1 or ADR2               | Opened – ADR1                            |
| P18    | Direct or Modem            | Opened – Direct                          |

Table 4.3 Default jumpers settings

#### Jumper tree

#### ▶ ComAp

#### DIRECT

- RS232/RS485 selection of serial communication type
- ADR1/ADR2 selection between two available local communication channels

#### MODEM

- HW/SW control selection between modems with full interface
- ADR1/ADR2 selection between two available modem communication channels; IG/IS-NT controllers only, in ID the secondary modem channel not available
- Setting RS232/RS485 jumper to RS232 position is obligatory

#### ▶ Modbus (not available at USB port of I-LB+, USB port always works in ComAp mode)

#### DIRECT

- RS232 / RS485 selection of serial communication type
- ADR1 / ADR2 selection between two available local communication channels

#### MODEM

- ADR1/ADR2 selection between two available modem communication channels; IG/IS-NT controllers only, in ID the secondary modem channel not available
- Setting HW/SW control has no influence; a modem with HW control is always expected in this mode

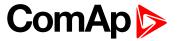

• Modbus Rate (9600 / 19200 / 38400 / 57600 bps) – selects the communication speed when Modbus protocol is selected, no matter if in Direct or Modem mode

### **Programming**

For programming is necessary to close BOOT jumper. RESET jumper is used to reset the device. Close jumper to reset the device. For programming is used FlashProg PC tool. Check if jumper P3 is set according to your communication interface (mostly RS232 – position 1-2).

### 4.6.5 LED indication

| LED   | Description                                                                                                   | State            |
|-------|----------------------------------------------------------------------------------------------------|------------------|
| DyC   | No data are received on the CAN line                                                                          | Dark             |
| RxC   | Data are received on the CAN line                                                                             | Blink            |
| TxC   | No data are transmitted on the CAN line                                                                       | Dark             |
| TXC   | Data are transmitted on the CAN line                                                                          | Blink            |
| DyD   | No data are received on the RS232 or RS485 line                                                               | Dark             |
| RxD   | Data are received on the RS232 or RS485 line                                                                  | Blink            |
| TxD   | No data are transmitted on the RS232 or RS485 line                                                            | Dark             |
| IXU   | Data are transmitted on the RS232 or RS485 line                                                               | Blink            |
| TxUSB | No data are received on USB                                                                                   | Dark             |
| IXUSB | Data are received on USB                                                                                      | Blink            |
| RxUSB | No data are transmitted on USB                                                                                | Dark             |
| KXUSB | Data are transmitted on USB                                                                                   | Blink            |
| PWR   | No power supply                                                                                               | Dark             |
| PVVK  | Power supply OK                                                                                               | Continuous light |
|       | When at least one controller is active on the CAN bus                                                         | Continuous light |
| RUN   | After connection power supply - no controller detected on the CAN bus (during communication speed detection). | Blink            |

# **4.6.6 Wiring**

I-LB+ has to be connected to modem via standard modem cable (full RS232) where the DSR (Data Set Ready) signal detects modem presence (when MODEM (HW) type selected). Three-wire RS232 cable (TxD, RxD, GND) can be used (e.g. for GSM modems) when MODEM (SW) type is selected.

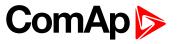

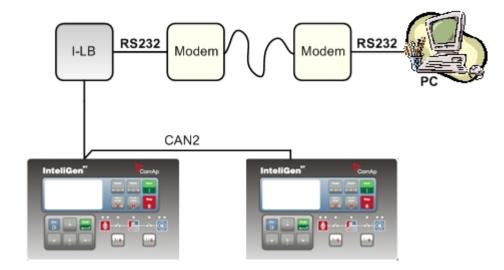

### Combined communication – remote and modem

### Option 1

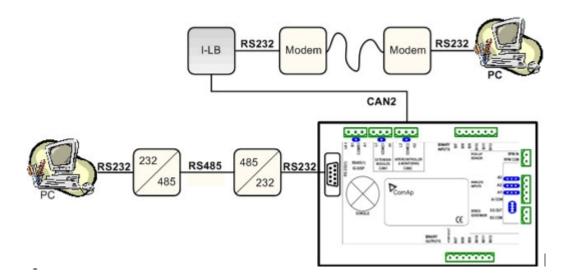

53

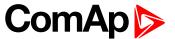

#### Option 2

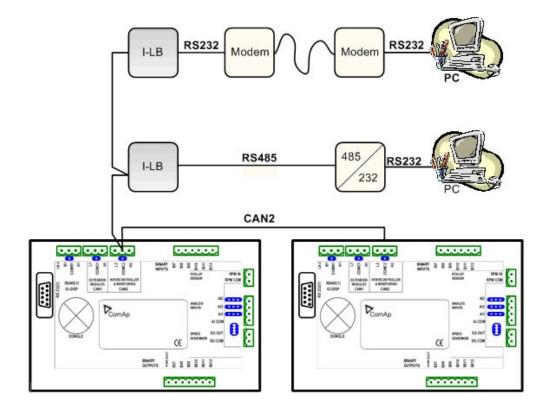

### Important setpoint in the controller

**Basic settings**: Contraddr [ 1 to 32 ] Controller identification number. Each gen-set in the group has to have its own unique number. Default value is 1.

**Note:** When opening Direct or Modem connection to single controller, the Controller address has to correspond to PC SW communication setup setting.

#### **Available combinations of I-LB+ modules**

There are four of communication channels available on the CAN2 link at the same time. See the connection possibilities in the table on next side

| I-LB+ r   | nodule         | DIRECT/<br>MODEM<br>jumper | ADR1/<br>ADR2<br>jumper | channel 1<br>(local con. 1) | channel 2<br>(local con. 2) | channel 3<br>(modem con. 1) | channel 4<br>(***) (modem<br>con. 2) |
|-----------|----------------|----------------------------|-------------------------|-----------------------------|-----------------------------|-----------------------------|--------------------------------------|
| Connectio | n possibilitie | s of only I-LB+            | in following            | g eight examples            |                             |                             |                                      |
| 1.        | I-LB+ (*)      | DIRECT                     | ADR1                    | RS232/485                   | -                           | -                           | -                                    |
| 2.        | I-LB+ (*)      | DIRECT                     | ADR2                    | -                           | RS232/485                   | -                           | <u>-</u>                             |
| 3.        | I-LB+ (*)      | MODEM                      | ADR1                    | -                           | -                           | RS232-modem                 | -                                    |
| 4.        | I-LB+ (*)      | MODEM                      | ADR2                    | -                           | -                           | -                           | RS232-<br>modem                      |
| 5.        | I-LB+          | DIRECT                     | ADR1                    | RS232/485                   | USB                         | -                           | -                                    |
| 6.        | I-LB+          | DIRECT                     | ADR2                    | USB                         | RS232/485                   | -                           | -                                    |
| 7.        | I-LB+          | MODEM                      | ADR1                    | _                           | USB                         | RS232-modem                 | _                                    |
| 8.        | I-LB+          | MODEM                      | ADR2                    | USB                         | -                           | -                           | RS232-                               |

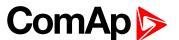

|           |                |                 |               |                   |     |             | modem           |
|-----------|----------------|-----------------|---------------|-------------------|-----|-------------|-----------------|
| Connectio | n possibilitie | s of both I-LB+ | (**) in follo | wing four example | es  |             |                 |
| 0         | I-LB+ (*)      | DIRECT          | ADR1          | RS232/485         | -   | -           | -               |
| 9.        | I-LB+          | MODEM           | ADR1          | -                 | USB | RS232-modem | -               |
| 10        | I-LB+ (*)      | MODEM           | ADR1          | -                 | -   | RS232-modem | -               |
| 10.       | I-LB+          | DIRECT          | ADR1          | RS232/485         | USB | -           | -               |
|           | I-LB+ (*)      | MODEM           | ADR1          | -                 | -   | RS232-modem | -               |
| 11.       | I-LB+          | MODEM           | ADR2          | USB               | -   | -           | RS232-<br>modem |
|           | I-LB+          | MODEM           | ADR1          | -                 | USB | RS232-modem | -               |
| 12.       | I-LB+          | MODEM           | ADR2          | USB               | -   | -           | RS232-<br>modem |

Table 4.4 Table of I-LB+ connection

- (\*) USB interface is disabled
- (\*\*) there can be max. two of I-LB+ on the CAN2 link.
- (\*\*\*) available for IG-NT, IS-NT controllers only, not for ID, IG, IS, IL-NT

**Note:** The IG-MU module can be used to cover most of the I-LB+ functionality but with slower performance. Otherwise the I-LB+ module is also compatible with the classic line controllers InteliSys and InteliGen but the installation package IGS-ClassicLine-Install-6.2 must be installed (available since March 2007).

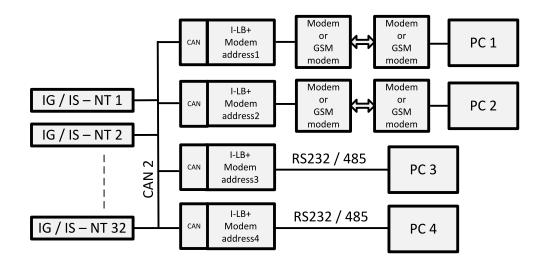

### Addresses of modules on CAN2 (IG/IS-NT, ID)

Following CAN addresses are used for modules connected to CAN2 (intercontroller CAN bus). There cannot be more modules using the same address connected at the same time. Addresses can be changed using jumpers, configuration program or from the display - refer to the corresponding chapter or reference guide for detailed description.

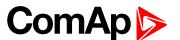

| Real CAN2 Address | I-LB+ (modem) | I-LB+ (RS232) | I-LB+ (USB)  | InteliVision | I-RD-CAN |
|-------------------|---------------|---------------|--------------|--------------|----------|
| 122               | addr. 2       |               |              |              |          |
| 123               |               | addr. 1       | addr 1 ar 0  | addr. 2      | addr. 2  |
| 124               |               | addr. 2       | addr. 1 or 2 | addr. 1      | addr. 1  |
| 125               | addr. 1       |               |              |              |          |

Table 4.5 Table address settings

**Note:** Make sure that other device is not using the same CAN address as USB port of an I-LB+, because using USB port could interrupt CAN communication.

- ▶ I-LB+ when USB terminal is connected
  - Address 1 => CAN-address 123
  - Address 2 => CAN-address 124
- InteliVision
  - Address 1 => CAN-address 124
  - Address 2 => CAN-address 123
- ► I-RD-CAN
  - Address 1 => CAN-address 124
  - Address 2 => CAN-address 123

#### Two modem types connection

It is possible to connect two modems (e.g. Analog and GSM) to one controller at once to have two independent modem channels for DATA and GSM messages.

One modem is connected via I-LB+ – CAN bus, the second is connected directly to RS 232 controller interface.

When an active call is activated in the controller, the modem connected directly to the controller tries to call/send an SMS. If this is not successful, the Active call fail alarm appears. The second modem doesn't then try to substitute the first one.

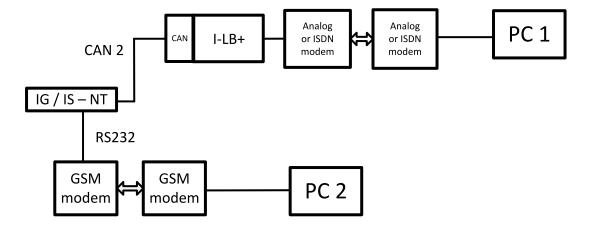

#### Modbus communication via I-LB+

To use I-LB+ modbus communication connect Modbus jumper in I-LB+ unit. Additionally, you can choose the communication speed using the speed selection jumpers. Their combination allows the speed selection of

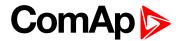

9600/19200/38400/57600 bps. Modbus is not supported via USB interface.

# 4.6.7 Technical data I-LB+

| Dimension (W × H × D)     | 95 × 96 × 43 mm (3.7' × 3.8' × 1.7') |
|---------------------------|--------------------------------------|
| Interface to controller   | CAN                                  |
| Interface to modem or PC  | RS232, RS422, RS485, USB             |
| Power supply              | 8 to 36 V DC                         |
| Analog output refreshment | Max. 300 ms                          |
| Current consumption       | 100 mA at 24 V                       |
| Storage temperature       | - 40 °C to + 80 °C                   |
| Operating temperature     | - 30 °C to + 70 °C                   |
| Heat radiation            | 2 W                                  |

**<sup>\</sup>ODES** back to Table of modules

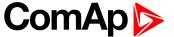

# 4.7 I-LBA

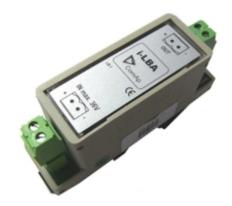

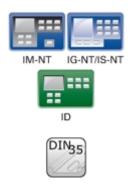

# 4.7.1 Description

For the connections with power supply an I-LBA module can be connected to controller power terminals in order to allow the controller to continue operation during cranking if the battery voltage dip occurs.

### 4.7.2 Dimensions

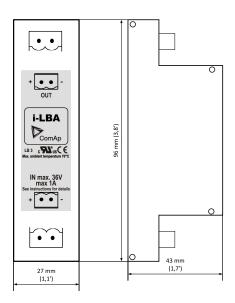

Unit is 35 mm DIN rail mounted.

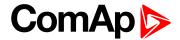

### 4.7.3 Connectors

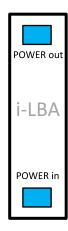

| POWER in  | Power supply from battery  |
|-----------|----------------------------|
| POWER out | Power supply to controller |

# 4.7.4 Technical data

| Dimension (W × H × D) | 27 × 96 × 43 mm (1.1' × 3.8' × 1.7') |
|-----------------------|--------------------------------------|
| Output                | 8 to 36 V DC, no galvanic separation |
| Internal resistance   | Under 0.2 Ω                          |
| Power supply          | 8 to 36 V DC                         |
| Storage temperature   | -40 °C to + 80 °C                    |
| Operating temperature | - 30 °C to + 70 °C                   |
| Heat radiation        | 2 W                                  |

# Voltage dip recovery

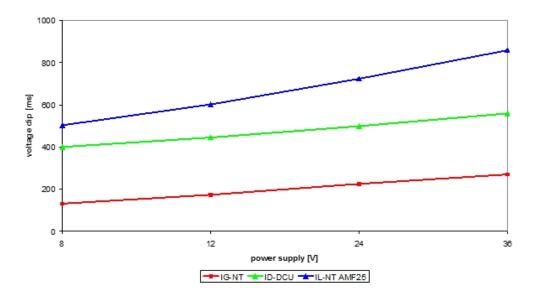

#### back to Table of modules

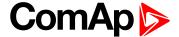

# 4.8 I-RB8/I-RB16

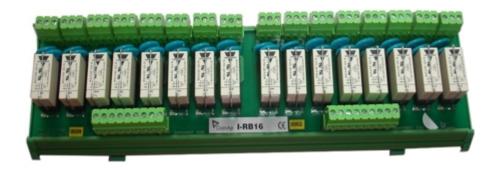

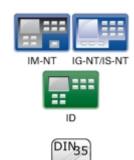

# 4.8.1 Description

Relay board contains 8 or 16 relays for binary (open collector) output separation. All relays are placed in sockets.

|                              | I-RB8              | I-RB16              |
|------------------------------|--------------------|---------------------|
| Number of relays             | 8                  | 16                  |
| Nominal voltage [V] DC 24 24 | 24                 | 24                  |
| Maximal load                 | 16A resistive load | , 4A inductive load |

Table 4.6 Table of device difference

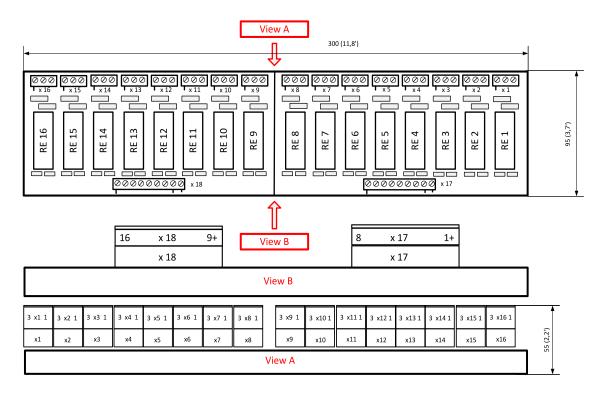

Unit is 35 mm DIN rail mounted.

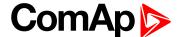

#### 4.8.2 Connectors

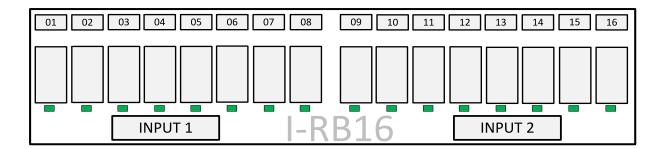

| O1-O16         | Relay connector |
|----------------|-----------------|
| INPUT1, INPUT2 | Input signals   |

### 4.8.3 LEDs indication

Each relay has LED which lights when n.o. relay's connector is closed. This LED is dark when n.o. relay's connector is open. I-RB8, I-RB8-231 has 8 LEDs and I-RB16, I-RB16-231 has 16 LEDs.

# **4.8.4 Wiring**

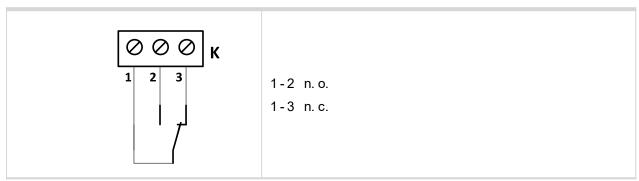

Image 4.2 Relay-connector connection

### 4.8.5 Technical data

| Dimension (W × H × D)    | 300 × 95 × 55 mm (11.8' × 3.7' × 2.2')                                     |
|--------------------------|----------------------------------------------------------------------------|
| Output                   | Max. switched current 16A DC, 4A AC Max. switched voltage 24V DC, 230V AC* |
| Voltage range            | 16.8 – 36V DC                                                              |
| Relay opens              | At 10 % of nominal voltage                                                 |
| Electric/mechanic cycles | 100 000 (when switching 16 A)/10 000 000                                   |
| Contacts protection      | varistor 14DK390                                                           |
| Storage temperature      | -40 °C to + 80 °C                                                          |
| Operating temperature    | - 30 °C to + 70 °C                                                         |

<sup>\* -</sup>onlyI-RB8-231, IRB-16-231

back to Table of modules

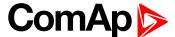

# 4.9 I-RD-CAN/I-RD-CAN-ID-DCU-MARINE

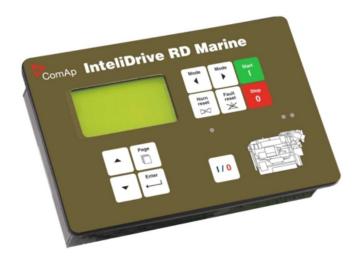

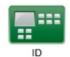

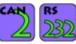

# 4.9.1 Description

Remote Display I-RD-CAN (Remote Panel) works as "a remote control panel" for the ID-DCU master controller. All panel buttons work the same way as corresponding buttons on master controller. All LEDs display the same state as corresponding LEDs on master controller.

- ▶ Remote Display I-RD-CAN of version 1.3 is compatible with ID-DCU Industrial (not version 1.2).
- ▶ Start, Stop buttons and setpoint changes are not active when master ID-DCU controller is in Local mode.
- I-RD-CAN screen listing does not influence screen on master controller.
- ▶ Interruption of the serial line between master device and I-RD-CAN will have no effect to the engine.
- Master device will always be able to work without connected Remote display.
- ► I-RD-CAN displays the same screens as its master controller and can be switched to the same languages.

  The user interface is identical as the master controller.
- ▶ I-RD-CAN is the same mechanical and electronic design (the same box but some electronic components were removed). No inputs and output are available on I-RD-CAN only.
- It is possible to connect I-RD-CAN to ID-DCU via RS232 (38,4kbps) or via CAN bus (50 or 250 kbps).
- ▶ I-RD-CAN automatically downloads new configuration table from master controller if the CRC doesn't match the CRC of the stored configuration table.
- ▶ I-RD-CAN uses separate mhx firmware different from controller firmware compatible with both ID-DCU and ID-DCU-Marine.
- I-RD-CAN firmware can be reprogrammed via Boot load procedure only.
- ▶ I-RD-CAN backlight can be switched to full intensity when middle power supply terminal (D+ in DCU) is closed to + power supply.

I-RD-CAN-ID-DCU-MARINE has to same function as I-RD-CAN, and it has Marine certification.

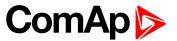

### 4.9.2 Dimensions

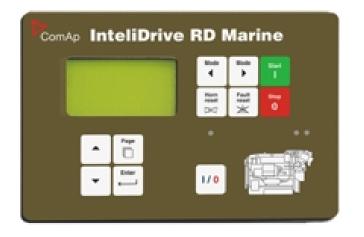

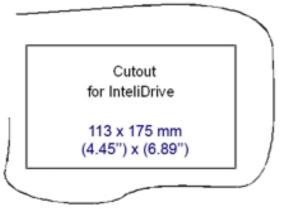

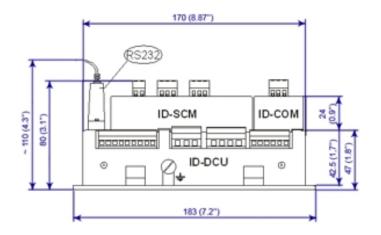

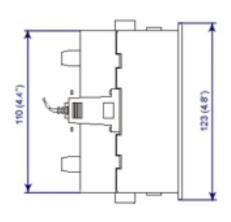

### 4.9.3 Connectors

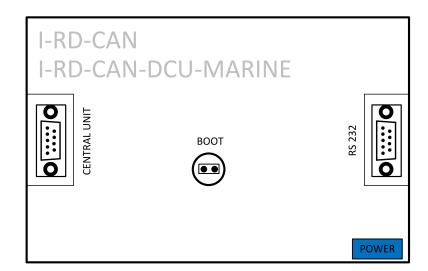

| POWER        | Power supply         |
|--------------|----------------------|
| RS232        | RS232 line           |
| CENTRAL UNIT | Line to central unit |
| воот         | Programming          |

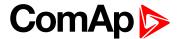

## 4.9.4 Address and jumpers setting

There are only 2 addresses on the CAN2 bus that are shared between ID, I-RD-CAN and IG-MU (when used for direct cable connection). That means only two of these modules can be used at the same time on the same bus. If the IG-MU is used for modern connection, then it has other address and is not included to the address sharing described above. Following table shows the allowed combinations: See table on page 15.

#### **Programming firmware**

Firmware upgrade is via RS232 link and FlashProg PC tool. For programming is necessary to close BOOT jumper.

#### **Establish ID-DCU to I-RD-CAN connection**

Following screen appears after I-RD-CAN power supply is switched on and there is no connection to ID-DCU established.

| Screen rows          | Meaning/selection range               | I-RD front panel button to change |
|----------------------|---------------------------------------|-----------------------------------|
| I-RD-Industrial 1.x  | I-RD firmware branch and version      |                                   |
| ComAp 2004           | Copyright                             |                                   |
| SN: xxxxxxxx         | Controller serial number              |                                   |
| Contr. Addr: 1       | Controller address: 1 to 32 and AUTO  | Up, Down                          |
| Connection: CAN ADR1 | Connection: CAN ADR1, CAN ADR2, RS232 | Page                              |
| NO CONNECTION        | TRYING, PROGRAMMING                   | I-RD status during Init state.    |

Table 4.7 ID-DCU to I-RD-CAN connection

- 1. Connect selected communication line between ID-DCU controller and I-RD-CAN panel.
- 2. Switch ID-DCU and I-RD-CAN power supply on.
- 3. After I-RD-CAN Initialization screen appears: Use front panel Up/Down buttons to change Controller address in the range 1 to 32 or AUTO. I-RD-CAN automatically increases the controller address and tries to open connection. This I-RD-CAN Controller address must correspond to connect ID-DCU Basic setting: Controller address setpoint.
- 4. Use Page button to set I-RD-CAN connection: CAN ADR1, CAN ADR2 or RS232.
- 5. Then press Enter button to start data download. Message TRAYING ... appears on the I-RD-CAN screen. Unsuccessful attempt to read data is repeated each 15 sec.
- 6. The Programming bargraph appears on I-RD-CAN screen after connection is opened.
- 7. Standard ID-DCU screen appears after complete configuration is loaded to I-RD-CAN.

**Note:** To switch to Init screen press Page button for more than 2 sec when CFG table error message appears on the I-RD-CAN screen.

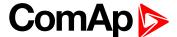

#### **Setting I-RD-CAN backlight-brightness**

The same procedure is for ID-DCU and I-RD-CAN.

- 1. Enter+Page buttons = switch to Info screen
- 2. Enter+Up/Down button increases or decreases the display backlight (it is stored until the next change).
- The setpoint Basic setting: LightTimeOff in I-RD works locally for I-RD (this is only exception) and it is not transferred to the central unit. Backlight is after this time switched off from current level. Any key touch activates the backlight. That means it is possible to set I-RD backlight level and LightTimeOff independent to ID-DCU.

From I-RD firmware version 1.2 and hardware version 2.0 (from s.n. xxxx0006) is possible to change Remote panel display backlight between adjustable and full level via external switch – see drawing below.

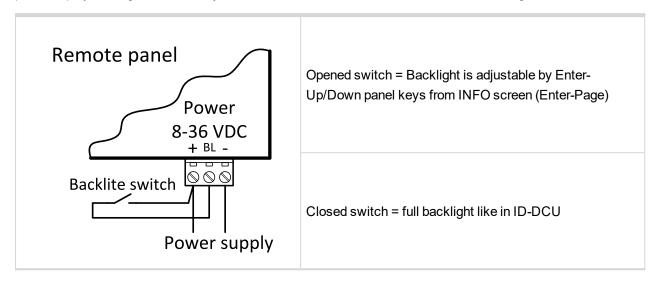

Note: It is not possible to control I-RD backlight continuously via analog input like on ID-DCU.

## **4.9.5 Wiring**

RS232 interface: three wire cable (2-3, 3-2, 5-5), max. cable length up 10 meters.

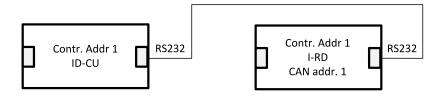

Using converters to RS485 or RS422 increases distance up to 1000 meters. Recommend external converter: ADVANTECH – ADAM 4520: RS232 to RS422/485 converter, DIN rail, automatic RS485 bus supervision, no external data flow control signals, galvanic isolated, baud rate38400bps.

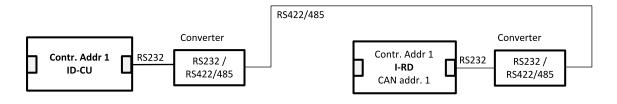

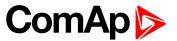

CAN bus connection requires ID-COM module on ID-DCU. Use I-RD-CAN Central unit 9-pin connector (5=CAN H, 9=CAN L) to connect CAN bus. Put jumper to connect I-RD-CAN internal 120 ohm resistor for CAN bus line terminating.

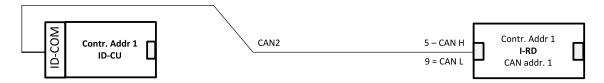

I-RD-CAN can monitor any ID-DCU controller on the CAN2 bus based on I-RD-CAN Contr. address setting.

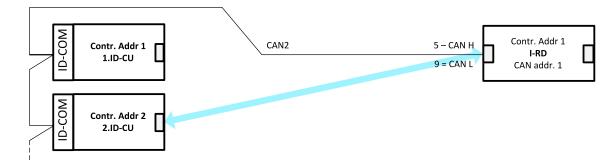

It is possible to connect up to two I-RD-CAN to common CAN2 bus. The I-RD-CAN address must be different in this case.

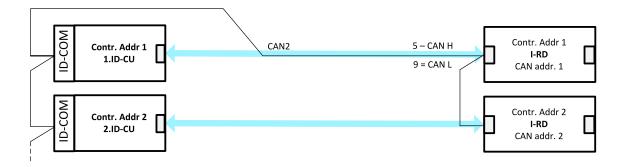

**Note:** There is no connection between ID-DCU and Remote panel during ID-DCU controller programming and in INIT state.

#### 4.9.6 Technical data

| Dimension (W × H × D)   | 183 × 123 × 47 mm (7.2' × 4.8' × 1.8') |
|-------------------------|----------------------------------------|
| Weight                  | 950 grams                              |
| Interface to controller | CAN, RS232                             |
| Power supply            | 8 to 36 V DC                           |
| Current consumption     | 100 mA at 24 V ÷ 350 mA                |
| Protection front panel  | IP 65                                  |
| Storage temperature     | - 30 °C to + 80 °C                     |
| Operating temperature   | -20 °C to + 70 °C                      |
| Humidity                | 85%                                    |

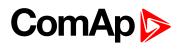

| Low Voltage Directive         | EN 61010-1:95 +A1:97                                         |
|-------------------------------|--------------------------------------------------------------|
| Electromagnetic Compatibility | EN 50081-1:94, EN 50081-2:96<br>EN 50082-1:99, EN 50082-2:97 |
| Vibration                     | 5 - 25 Hz, ±1.6 mm<br>25 - 100 Hz, a = 4 g                   |
| Shocks                        | $a = 200 \text{ m/s}^2$                                      |
| Heat radiation                | 2 W                                                          |

**○** back to Table of modules

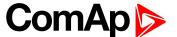

# 4.10 ID-COM

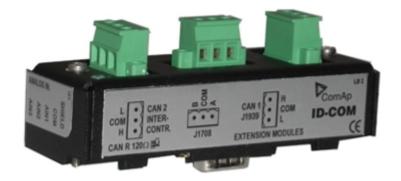

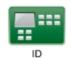

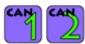

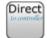

# 4.10.1 Description

InteliDrive Communication interface for inter-controller or Remote display CAN2 line, engine CAN1 line and third communication is different based on type of ID-COM.

- ▶ Order code ID-COM is equipped with RS485 terminal.
- ▶ Order code CM2J1708BZB has Redundancy synchronous J1708/1587 data line.

ID-COM is mounted directly to ID-DCU box. Heat radiation of this module is 2 W.

It needs to be used just 1 ID-COM to each InteliDrive DCU family controller.

Dimensions are the same for both.

#### 4.10.2 Dimensions

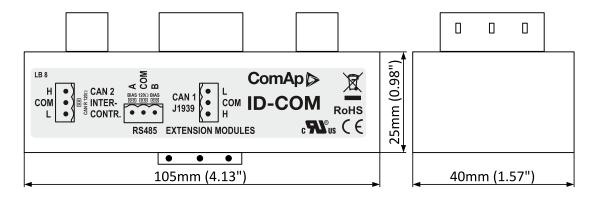

Image 4.3 Dimensions of ID-COM

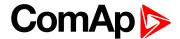

#### 4.10.3 Connectors

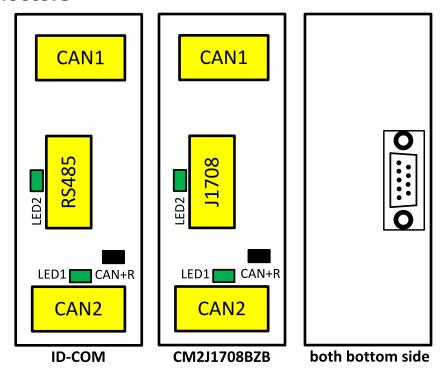

| CAN1       | CAN1 line                                                  |
|------------|------------------------------------------------------------|
| CAN2       | CAN2 line                                                  |
| RS485      | RS485 line                                                 |
| J1708      | SAE J1708 line                                             |
| Controller | Connection to controller                                   |
| LED1       | Communication on J1708 / RS485                             |
| LED2       | Communication on CAN2 (communication in SAE J1708 / RS485) |

Note: Maximal torque to tight main screw is 0.25 nm.

# 4.10.4 Address and jumper settings

#### **CAN1** termination

I-AOUT8 has own CAN terminating resistor (120  $\Omega$ ). Close jumper CAN R connecting terminating resistor to CAN bus, open jumper CAN-R disconnecting terminating resistor.

### 4.10.5 LED indication

| LED  | Description                                               |
|------|-----------------------------------------------------------|
| LED1 | Blink when data are transmitted on the CAN2 line          |
| LED2 | Blink when data are transmitted on the J1708 / RS485 line |

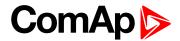

# 4.10.6 Wiring

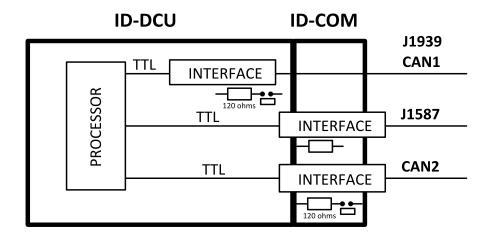

back to Modules

# 4.10.7 Technical data

| Dimension (W × H × D)   | 105 × 40 × 25 mm (4.13' × 1.57' × 0.98') |
|-------------------------|------------------------------------------|
| Interface to controller | Sudect mounted (ID-COM family port)      |

| Binary inputs and outputs | -                                |
|---------------------------|----------------------------------|
| Analog input and outputs  | -                                |
| Nominal power supply      | Directly from ID-DCU consumption |
| Power supply range        | Directly non-DCO consumption     |
| Current consumption       | 0.1A                             |
| Operating temperature     | - 30 °C to + 70 °C               |

back to Modules

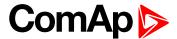

### 4.11 ID-RPU

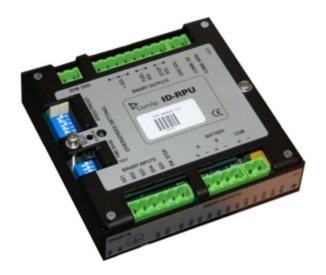

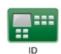

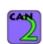

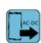

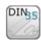

# 4.11.1 Description

Redundant Protection Unit. ID-RPU is mounted directly to ID-DCU box. Unit is designed for marine applications only. This no microprocessor unit provides redundant engine protection, RPM measuring and back-up power supply switching for the control system. ID-RPU monitors InteliDrive central unit and in the case of fail switches itself to the backup mode or Emergency backup mode and protects the engine using its own binary EMERGENCY STOP and SHUT DOWN inputs and FUEL and STOP SOLENOID output.

The ID-RPU unit has three operational modes:

- ▶ **Normal** ID-DCU is working and periodically sends the watchdog impulses to the ID-RPU. All ID-RPU inputs and output are processed via ID-DCU.
- ▶ Backup ID-RPU unit doesn't receive watchdog impulses from the ID-DCU. The Shut down (Sd1 to Sd5), Emergency stop inputs (fix 0,5 sec delay) and Over speed protection are processed via RPU only. ID-RPU stays in the mode that was before ID-DCU fail.
- ▶ Emergency backup –ID-DCU was in EME mode (or Sd override function was active) before fail (or Sd override was active) before ID-DCU fail. The only Emergency stop and Over speed protection is active in this mode. Shut down Sd1 to Sd5 inputs are inactive. ID-RPU starts to Emergency backup mode after power on without active ID-DCU.

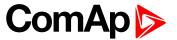

### 4.11.2 Dimensions

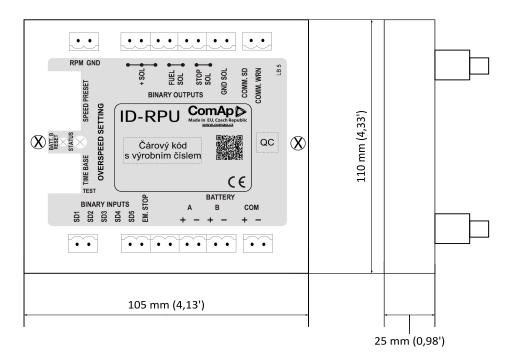

### 4.11.3 Connectors

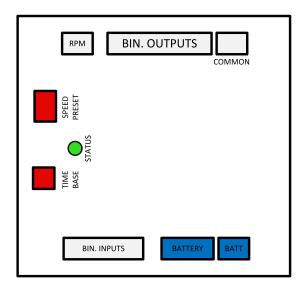

| RPM      | Secondary RPM                                                                                   |
|----------|-------------------------------------------------------------------------------------------------|
| +SOL     | Common power supply for galvanic separated Fuel solenoid and Stop solenoid output.              |
| FUEL SOL | Fuel solenoid output, High side switch (8 Amps), BW detection in open state or above 1 amp load |
| STOP SOL | Stop solenoid output, High side switch (8 Amps), BW detection in open state or above 1 amp load |
| GND SOL  | Common GND for Fuel and Stop solenoid output                                                    |
| COMM.SD  | Common Shut down output, Low side switch (0,5 Amps)                                             |

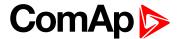

| COMM.WRN   | Common Warning output, Low side switch (0,5 Amps) |
|------------|---------------------------------------------------|
| SD1 to SD5 | Shut down inputs, BW detection, Normally open     |
| EM.STOP    | Emergency stop input, Normally closed             |
| A+, A-     | Primary battery                                   |
| B+, B-     | Secondary battery                                 |
| COM+, COM- | Battery A, B output to ID-DCU                     |

Note: 10k ohm resistor must be connected in parallel to SD1 to SD5 inputs.

Note: Maximal torque to tight main screw is 0.25 nm.

### **Detail description**

### Binary inputs SD1-SD5 - shutdown channels

- ▶ Include broken wire detection. The input logic is Normally Opened. Inputs are active only if ID-DCU unit is in AUX mode (and Sd **override is not closed**).
- No LED indication.

**Note:** There is no I/O state or broken wire LED indication on ID-RPU module. All indications are visible on ID-DCU screen including Alarm list and History record.

#### Binary input Emergency stop

- No Broken wire detection. The input logic is Normally Closed. Input is active in both ID-DCU EME and AUX modes. No LED indication.
- Binary output COMM SD

Output indicates any shutdown Alarm.

- ▶ **Normal mode**: the output is controlled from ID-DCU (Binary output Comm Sd)
- Backup mode: the output is activated if RPU emergency stop or SD1 SD5 become active.

#### Binary output COMM WRN

- Common warning indication.
- ▶ **Normal mode**: the output is controlled from ID-DCU (Binary output Comm Wrn)
- **Backup mode**: the output is ACTIVE.

#### Binary output STOP SOL

- Stop solenoid output (high side switch) with broken wire (BW) detection active on opened output.
- Normal mode: the output is controlled from the ID-DCU. The logical output Stop solenoid must be configured to this output in the configuration of ID-DCU. In case the stop solenoid is not used, the output must be configured as not used; otherwise broken wire protection will be detected.
- Backup mode: the output is activated in case of any shutdown and released 30s after zero RPM reached.

#### Binary output FUEL SOL

- ▶ Fuel solenoid output (high side switch) with broken wire (BW) detection active on opened output.
- ▶ Normal mode: the output is controlled from the ID-DCU. The logical output Fuel solenoid must be configured to this output in the configuration of ID-DCU. In case the fuel solenoid is not used, the output must be configured as not used; otherwise broken wire protection will be detected.
- ▶ Backup mode: If no shutdown protection active, the output is closed.

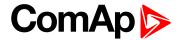

### SEC RPM IN, SEC RPM GND

Terminals for the secondary RPM pickup. It is possible to connect two redundancy pickups or one pickup to ID-DCU and to the ID-RPU in parallel. The ID-RPU will detect over speed failure on running engine.

## 4.11.4 Address and jumpers setting

## Over speed setting

ID-RPU Over speed limit is set via two DIP switches: Prefix and Speed preset. OT switch in On (1) position activates Over speed Test = Reduce Over speed limit to 50%.

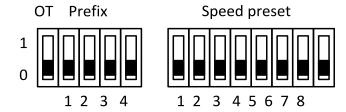

Example of prefix and speed preset calculation:

Required over-speed limit: RPMover = 1600 RPM

Basic settings: Gear teeth = 120

Speed preset formula: N = { [ ( RPMover x Gear teeth) / 60 ] / C } + 1

1.  $X = (RPMover \times Gear teeth) / 60 = 3200$ ,

2. select coefficient C according table and corresponding DIP Prefix,

| X range                                                        | С   | Prefix |
|----------------------------------------------------------------|-----|--------|
| 2016 to 8128                                                   | 32  | 1000   |
| 504 to 2032                                                    | 8   | 0100   |
| 126 to 508                                                     | 2   | 0010   |
| 1 to 127                                                       | 0,5 | 0001   |
| X = 3200 is in the range 2016 to 8128 -> C = 32, Prefix = 1000 |     |        |

Table 4.8 Prefix table

- 3. Speed preset = 3200 / 32 + 1 = 101; -> 01100101 in binary format,
- 4. set Prefix = 1000 and Speed preset = 01100101.

| RPMover | Gear teeth | Prefix | Speed preset | DIP8     |
|---------|------------|--------|--------------|----------|
| 1800    | 150        | 1000   | 141          | 10001101 |
| 1800    | 120        | 1000   | 113          | 01110001 |
| 1800    | 60         | 0100   | 226          | 11100010 |
| 1000    | 30         | 0010   | 251          | 11111011 |

Table 4.9 Another example of over speed setting

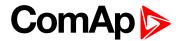

| Speed preset | DIP8     |
|--------------|----------|
| 0            | 00000000 |
| 1            | 0000001  |
| 2            | 0000010  |
| 4            | 00000100 |
| 8            | 00001000 |
| 16           | 00010000 |
| 32           | 00100000 |
| 64           | 01000000 |
| 128          | 10000000 |
| 255          | 1111111  |

Table 4.10 Speed preset binary conversion examples

# **4.11.5 Wiring**

Power supply terminals A+, A-, B+, B-, COM+, COM-

The ID-RPU module has two independent power input terminals and one power output terminals. The power output is supplied from battery A and if this voltage drops under 8V, the relay switches to the power supply B.

Battery B is switched to A when: Batt A > 10VDC and Fault reset button is pressed on ID-DCU or Batt reset button is pressed on ID-RPU when ID-DCU is out of order. The voltage switching levels is fix set in the ID-RPU.

Recommended wiring according DNV rules – see next page.

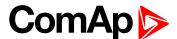

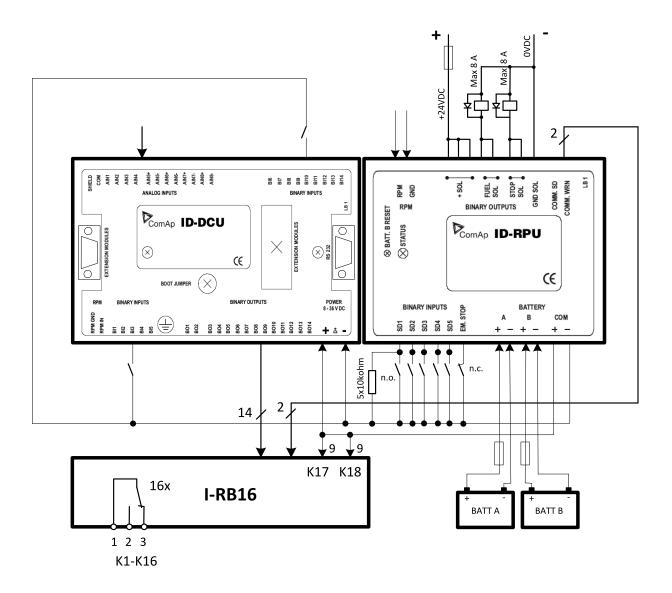

**Note:** BW protection of the ID-RPU output Fuel solenoid and Stop solenoid is active in open state only. To avoid BW detection configures not wired inputs or output of ID-RPU as not used by DriveConfig sw. Battery minus terminals are separated.

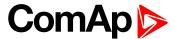

# 4.11.6 Recommended wiring according DNV rules

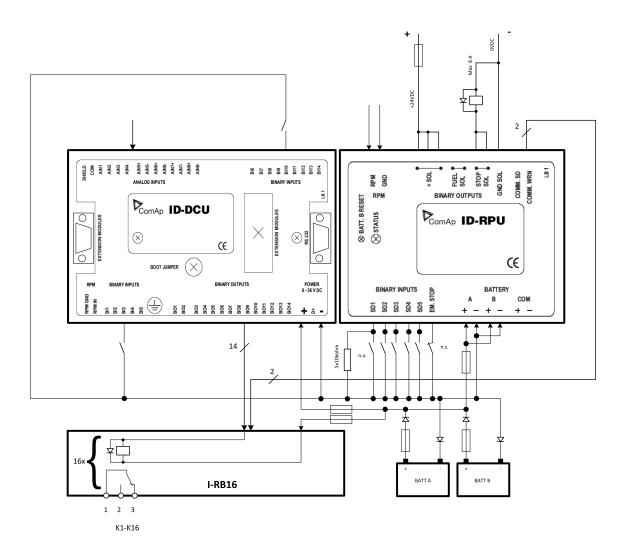

Note: Fuses must be dimensioned in descending order in direction from batteries to devices.

Note: It is required to use two independent actuators for engine stopping

- 1. Actuator controlled by ID-RPU / STOP SOL output
- 2. Actuator controlled by ID-DCU / BOx output (configured to Stop Solenoid function)

**Note:** Emergency stop button contacts type NC (Normally Closed) can be directly incorporated into circuit controlling ID RPU/**EM. STOP** input. It is also acceptable to use relay NC contacts in the circuit connected to ID RPU/**EM. STOP** input (relay coil is controlled by emergency stop circuit) in case of NO (Normally Opened) emergency stop circuit type, if it is required by application.

### 4.11.7 Other information

## **Battery voltage measuring**

ID-RPU senses battery voltage on both power supply inputs. Those values are connected to the ID-DCU through the CANNON connector. There is one common Battery V>, V< and delay limit for all three batteries.

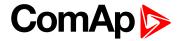

## Watchdog

ID-DCU periodically (~0.2s) sends an impulse to the ID-RPU. ID-RPU backup mode is activated after 1s without watchdog pulse.

## Over speed protection

The ID-RPU over speed protection is active in the case of ID-DCU fail only (backup mode). Over speed limit can be set by DIP switch (accessible after cover removal).

## **ID-RPU Emergency/Auxiliary mode operation**

ID-RPU only reflects ID-DCU setting following way. ID-DCU controller modes are selected on ID-DCU only.

| ID-RPU binary inputs | Emergency mode | Auxiliary mode |
|----------------------|----------------|----------------|
| Emergency stop       | Active         | Active         |
| Shut down Sd1 – Sd5  | Inactive       | Active         |

Table 4.11 Operation mode

ID-RPU is switched to Emergency mode after power-on reset without ID-DCU.

#### ID-RPU operation in the case of ID-DCU fails

The ID-RPU itself can never start the engine because of the engine starter is controlled from ID-DCU.

ID-RPU will leave all own binary output in the last state when ID-DCU fail is detected (engine stays running after ID-DCU fail). ID-RPU activates corresponding binary output when Emergency stop, Engine over speed protection or some Shutdown input (in AUX mode only), is activated.

| Symbol  | Meaning                                        |
|---------|------------------------------------------------|
| SD1 SD5 | State of all binary inputs SD1-SD5             |
| BW1 BW5 | State of all BW protections                    |
| PRIFAIL | Primary A battery fail = switched to B battery |
| ESTOP   | Binary input Emergency stop state              |
| BWSS    | Stop solenoid output BW indication             |
| BWFS    | Fuel solenoid output BW indication             |

Table 4.12 Binary information from ID-RPU to ID-DCU

| Symbol  | Meaning                                                  |
|---------|----------------------------------------------------------|
| COMMWRN | Binary output Common warning                             |
| COMMSD  | Binary output Common shut down                           |
| FUELSOL | Binary output Fuel solenoid                              |
| STOPSOL | Binary output Stop solenoid                              |
| MODE    | Controller application AUX – EME (or Sd override active) |

Table 4.13 Binary information from ID-DCU to ID-RPU

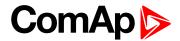

## Complete system example

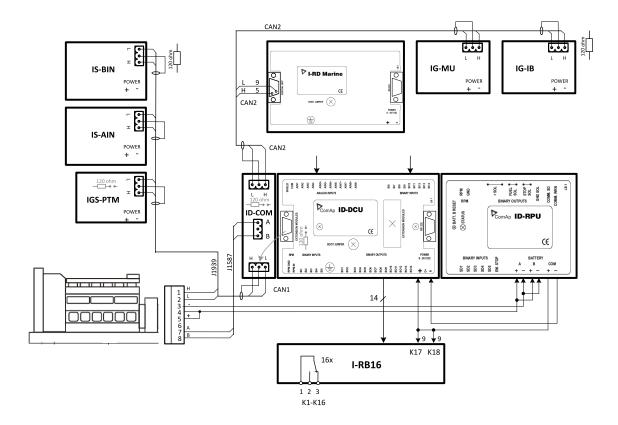

## 4.11.8 Technical data

| Dimension (W × H × D)                               | 105 × 110 × 25 mm (4.13' × 4.33' × 0.98') |  |  |  |
|-----------------------------------------------------|-------------------------------------------|--|--|--|
|                                                     |                                           |  |  |  |
| Binary inputs Sd1 - Sd5                             |                                           |  |  |  |
| Input resistance                                    | 1000 ohm                                  |  |  |  |
| Input range                                         | 0-5 VDC                                   |  |  |  |
| Switching voltage level for open contact indication | 0 - 1.5 V                                 |  |  |  |
| Max voltage level for close contact indication      | 3 - 4.5 V                                 |  |  |  |
| Voltage range for broken wire indication            | 4.5 - 5 V                                 |  |  |  |
| Resistance limit for broken wire detection          | 20 <sup>3</sup> ohm                       |  |  |  |
| Emergency stop input (normally closed)              | 1 (no BW detection)                       |  |  |  |

| Binary output                       |       |
|-------------------------------------|-------|
| Fix function – warning and shutdown |       |
| Maximum switching voltage 36 VDC    |       |
| Maximum switching current           | 0.5 A |

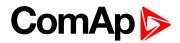

| Speed pick-up input             |                                                                |  |
|---------------------------------|----------------------------------------------------------------|--|
| Type of sensor                  | Magnetic pick-up (connection by shielded cable is recommended) |  |
| Input impedance                 | 10 <sup>3</sup> ohm                                            |  |
| Minimum input voltage           | 2 Vpk-pk (from 4 Hz to 4 kHz)                                  |  |
| Maximum input voltage           | 50 Veff                                                        |  |
| Minimum measured frequency      | 4 Hz                                                           |  |
| Maximum measured frequency      | 10 kHz (min. input voltage 6Vpk-pk)                            |  |
| Frequency measurement tolerance | 1.5 %                                                          |  |

| Solenoid driver (power) output |                                 |                                      |  |
|--------------------------------|---------------------------------|--------------------------------------|--|
| Galvanic separated             | Separate terminals for ± su     | Separate terminals for ± supply      |  |
| Number of output               | 2 (Fuel solenoid, Stop sole     | noid)                                |  |
| Maximum current                | 8A DC (one channel only)        |                                      |  |
| Maximum current                | 12A DC (both channels together) |                                      |  |
| Supply voltage range           | 8 - 36 VDC                      |                                      |  |
|                                | OFF – state                     | Broken wire (open circuit) detection |  |
| Protections                    | ON – state                      | Short circuit                        |  |
| Protections                    |                                 | Overload (switch-overheat detection) |  |
|                                |                                 | Lost of power supply indication      |  |

| Voltage range         | 8 to 36 V DC       |
|-----------------------|--------------------|
| Storage temperature   | -40 °C to +80 °C   |
| Operating temperature | - 30 °C to + 70 °C |
| Heat radiation        | 7 W                |

Time sequence of binary output "FUEL SOLENOID"

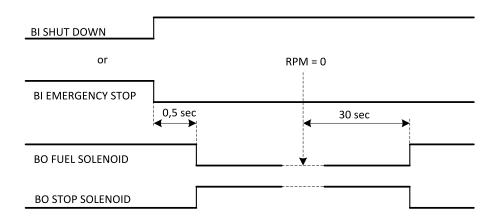

### **△** back to Modules

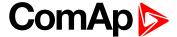

# 4.12 ID-SCM

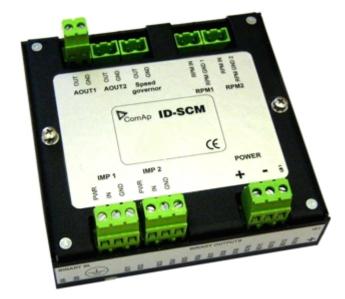

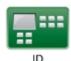

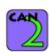

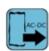

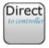

## 4.12.1 Description

ID-SCM (speed control module) is extension module for InteliDrive industrial, marine and CCU application.

- ▶ 2 inputs (RPMx) for frequency measuring up to 8kHz, not configurable, corresponding setpoints (FlowRate1, FlowRate2)
- ▶ 2 inputs (IMPx) for integral measuring (pulse counter) up to 60 Hz, not configurable, corresponding setpoint (TransferRate1, TransferRate2)
- Speed governor output
- 2 analog output (AOUTx) 0-20mA or 0-10V
- AOUTs values, names and range are configurable.

Module is mounted directly to ID-DCU controller case. Speed governor output only is supported with the ID-DCU Industrial—2.0. Complete ID-SCU functionality will be supported from ID-DCU-Industrial 2.1 and higher (not available now).

**Note:** It is possible to use standard IG-PCM module with ID-DCU-Industrial-2.0 firmware. In this case only the Speed governor output is active (IG-PCM case must be mechanically modified).

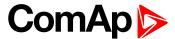

## 4.12.2 Dimensions

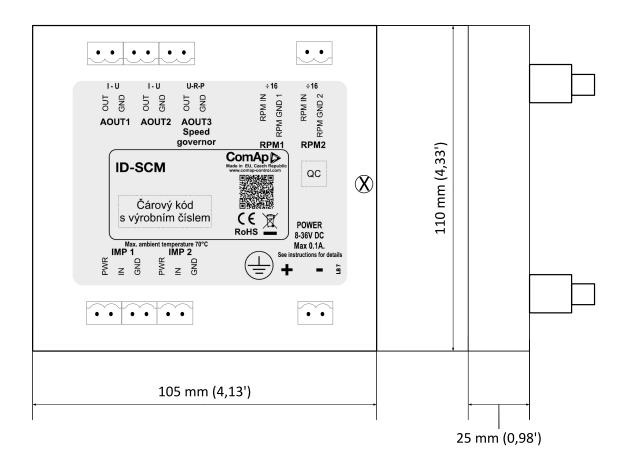

# 4.12.3 Connectors and wiring

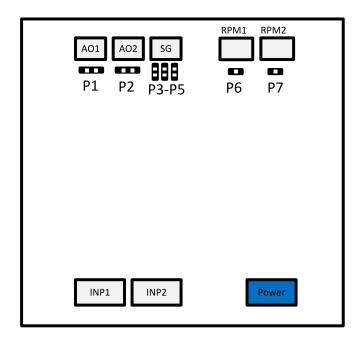

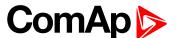

| A01   | Analog output           |
|-------|-------------------------|
| AO2   | Analog output           |
| SG    | Speed governor          |
| RPM1  | Input for RPM measuring |
| RPM2  | Input for RPM measuring |
| INP1  | Pulse input             |
| INP2  | Pulse input             |
| POWER | Power supply            |

Note: Maximal torque to tight main screw is 0.25 nm.

### **Inputs**

### ► RPM1, RPM2

 Inputs for two RPM measuring. Expected sensor is magnetic pickup – with maximal frequency range up to 8 kHz. Closed jumper divides input frequency by 16.

### ► IMP1, IMP2

 Inputs for integral (e.g. consumption) measuring. It is expected NPN – open collector (active) impulse sensor with maximal frequency range up to 60 Hz. Minimal pulse duration is 1ms. PWR terminal can be used for sensor power supply - 24VDC.

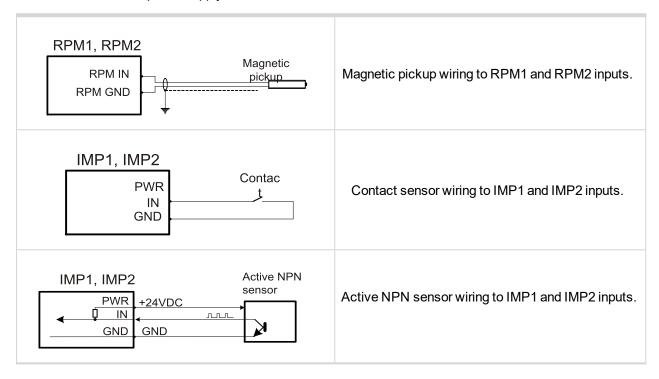

Table 4.14 ID-SCM inputs wiring example

## **Outputs**

### ► AOUT1, AOUT2

 General-configurable analog output for indication or any control loop output. Outputs are jumper adjustable between 0 to 10VDC or 0 to 20 mA.

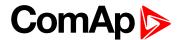

### Speed governor

Analog interface to engine speed governor for engine speed control by voltage (engine without ECU).
 Output is jumper selectable between ±10VDC or ±10VDC via 103 ohms or PWM (1200Hz / 5Volts, 10 mA max).

## Address and jumpers settings

| Jum | nper | Description            |
|-----|------|------------------------|
| D4  | 1-2  | Set output 0 – 20mA DC |
| P1  | 2-3  | Set output 0 – 10V DC  |
| P2  | 1-2  | Set output 0 – 20mA DC |
|     | 2-3  | Set output 0 – 10V DC  |

Table 4.15 AOUT jumper settings

| Jı | umper | Description                   |
|----|-------|-------------------------------|
| De | Open  | Divides input frequency by 1  |
| P6 | Close | Divides input frequency by 16 |
| P7 | Open  | Divides input frequency by 1  |
|    | Close | Divides input frequency by 16 |

Table 4.16 RPM jumper settings I

| Jumper           | RPM input nominal frequency range |
|------------------|-----------------------------------|
| Closed           | > 1000 Hz                         |
| Closed or Opened | 500 – 1000 Hz                     |
| Closed           | < 500 Hz                          |

Table 4.17 RPM jumper settings II (P6,P7 jumper )

| Jumper |       | Description                    |
|--------|-------|--------------------------------|
| Da     | Open  | -                              |
| P3     | Close | Set output ±10V DC             |
| D4     | Open  | -                              |
| P4     | Close | Set output ±10V DC via 103 ohm |
| D.E    | Open  | -                              |
| P5     | Close | Set output PWM                 |

Table 4.18 Speed governor jumper settings

# Other settings - DriveConfig

These setpoint are available when the SCM module is configured in DriveConfig / Modules window.

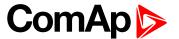

### FreqRate1[]

Conversion constant (number of pulses for one RPM) for ID-SCM RPM1 frequency input - SCM Freq1 value. Frequency range max 8 kHz

Step: 1

Range: 0 to 500

### FreqRate2[]

Conversion constant (number of pulses for one RPM) for ID-SCM RPM2 frequency input - SCM Freq2 value. Frequency range max 8 kHz

Step: 1

Range: 0 to 500

### TransferRate1[]

Conversion constant (number of pulses is for increment 1) for ID-SCM IMP 1 impulse input / SCM Imp1 value. Frequency range max 60 Hz.

Step: 1

Range: 0 to 500

### TransferRate2[]

Conversion constant (number of pulses is for increment 1) for ID-SCM IMP 2 impulse input / SCM Imp2 value. Frequency range max 60 Hz.

Step: 1

Range: 0 to 500

| Input | Setpoint      | Value     |
|-------|---------------|-----------|
| RPM1  | FreqRate1     | SCM Freq1 |
| RPM2  | FreqRate2     | SCM Freq2 |
| IMP1  | TransferRate1 | SCM Imp1  |
| IMP2  | TransferRate2 | SCM Imp2  |

Table 4.19 ID-SCM input – Setpoint – Values name overview

#### Example1:

To measure actual water flow in liters (or cubic meter) per minute set FreqRate = 10 [] when sensor gives 10 pulses per liter (or cubic meter).

#### Example2:

To measure total water consumption in liters (or cubic meter) set TransferRate = 100 [] when sensor gives 100 pulses per 1 liter (or cubic meter).

### 4.12.4 Technical data

| Dimension (W × H × D)   | 105 × 110 × 25 mm (4.13' × 4.33' × 0.98') |
|-------------------------|-------------------------------------------|
| Interface to controller | Direct mounted (SUB25)                    |

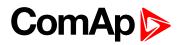

| Analog output             | 0 to 20mA DC ± 0.33 mA<br>0 to 10V DC<br>(AOUT)<br>± 10V DC<br>± 10VDC via 103 Ω<br>PWM (1200Hz / 5V, 10 mA max)<br>(speed governor) |
|---------------------------|----------------------------------------------------------------------------------------------------|
| Binary inputs and outputs | -                                                                                                    |
| Analog input              | -                                                                                                    |

| Erequency/Impulse inputs (no electric congreted) | Measuring pulse up to 60 Hz (IMP) |
|--------------------------------------------------|-----------------------------------|
| Frequency/Impulse inputs (no electric separated) | Measuring pulse up to 8kHz (RPM)  |

| Nominal power supply  | 24 VDC                         |
|-----------------------|--------------------------------|
| Power supply          | 8 to 36 V DC                   |
| Current consumption   | 0.1A depends on supply voltage |
| Storage temperature   | -40 °C to +80 °C               |
| Operating temperature | - 30 °C to + 70 °C             |
| Heat radiation        | 7 W                            |

| Frequency inputs      |                               |  |
|-----------------------|-------------------------------|--|
| Number of inputs      | 2                             |  |
| Frequency range       | 8 to 10 kHz                   |  |
| Input impedance       | > 10 kΩ                       |  |
| Minimum input voltage | 2 Vpk-pk (from 4 Hz to 4 kHz) |  |
| Maximum input voltage | 50 Veff                       |  |

| Impulse inputs        |                 |  |
|-----------------------|-----------------|--|
| Min pulse duration    | 1 ms<br>4000 Ω  |  |
| 1 ms                  | < 0.8 V         |  |
| Input impedance       | 4.2 V<br>1000 Ω |  |
| 4 kΩ                  | 40 V            |  |
| ON input voltage      |                 |  |
| OFF input voltage     |                 |  |
| R <sub>ON</sub> max   |                 |  |
| Maximum input voltage |                 |  |

### **△** back to Table of modules

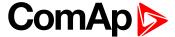

# **4.13 IGS-PTM**

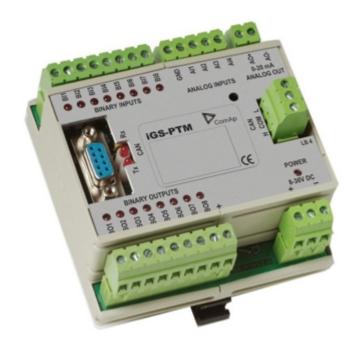

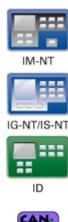

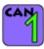

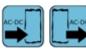

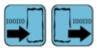

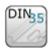

# 4.13.1 Description

IGS-PTM is modification of standard IG-IOM module with four analog inputs, which can be configured for range:

- $\triangleright$  0 250  $\Omega$  (suitable for Pt100, Ni100)
- ▶ 0 100 mV
- ▶ 0/4 20 mA

This module is compatible with MTU ECU-7 at communication speed 125 kbps when uploaded with firmware 11.0.0 and higher.

The detection of communication speed is indicated by fast flashing of status LED. Once the speed is detected the module remains set for the speed even when the communication is lost. Renewal of communication speed detection is done by reset of the module.

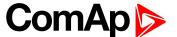

## 4.13.2 Dimensions

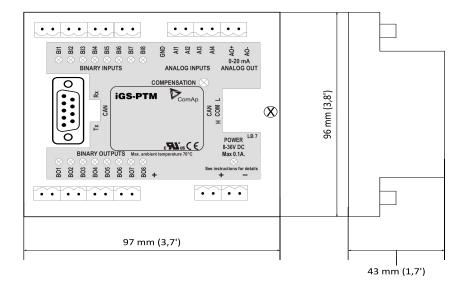

Unit is 35 mm DIN rail mounted.

# 4.13.3 Terminals

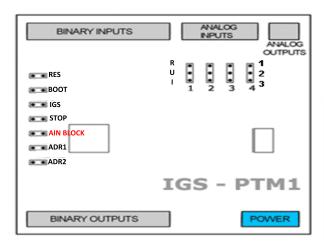

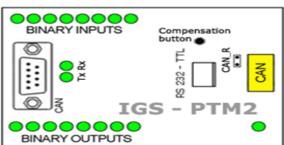

| BINARY INPUTS | 8 binary input                          |  |
|---------------|-----------------------------------------|--|
| ANALOG INPUTS | 4 analog input                          |  |
| ANALOG OUTPUT | 1 analog output                         |  |
| BINARY OUTPUT | 8 binary output                         |  |
| CAN           | CAN1 line                               |  |
| RS232-TTL     | Interface for programming               |  |
| POWER         | Power supply                            |  |
| BINARY INPUTS | 8 LEDs for binary input indication      |  |
| BINARY OUTPUT | 8 LEDs for binary output indication     |  |
| Tx, Rx        | Indication transmitted or received data |  |

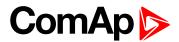

| POWER               | Power supply LED indication        |  |
|---------------------|------------------------------------|--|
| CAN_R               | Terminating CAN resistor           |  |
| RUI                 | Analog inputs configuration        |  |
| RESET               | Programming / reset                |  |
| BOOT                | Programming                        |  |
| IGS                 | Controller type selection          |  |
| AIN BLOCK           | Block of all Analog inputs         |  |
| STOP                | Service jumper                     |  |
| ADR1                | Module's address settings          |  |
| ADR2                |                                    |  |
| Compensation button | Long wires resistance compensation |  |

Note: Configuration jumpers IGS, ADR1, ADR2 are OPEN by default.

CAN\_R jumper is CLOSE by default (IG-IOM mode).

Analog inputs are configured for resistance measurement by default.

# 4.13.4 Address and jumpers setting

## **Controller type selection**

The type of controller to be used with IGS-PTM must be selected via jumper labeled IGS accessible at the lower PCB.

| IGS jumper | Controller type                            |
|------------|--------------------------------------------|
| OPEN       | IL-NT, IC-NT, ID (FLX)                     |
| CLOSE      | IG-NT, IS-NT, IM-NT, ID-DCU, ID-Mobile, IL |

Table 4.20 IGS jumper description

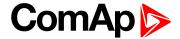

## **Address configuration**

If IGS-NT controller type is selected (by IGS jumper), address of IGS-PTM could be modified via jumpers labeled ADR1 and ADR2.

| ADR1  | ADR2  | BIN module | BOUT module | AOUT module | AIN module |
|-------|-------|------------|-------------|-------------|------------|
| Open  | Open  | 1          | 1           | 1           | 1          |
| Close | Open  | 2          | 2           | 2           | 2          |
| Open  | Close | 3          | 3           | 3           | 3          |
| Close | Close | 4          | 4           | 4           | 4          |

Table 4.21 CAN address settings

## **Analog inputs hardware configuration**

Analog inputs can be configured for:

- ▶ Resistance measurement
- Current measurement
- Voltage measurement

The type of analog inputs is configured via jumpers RUI located on lower PCB.

| RUI       | Analog input configuration |
|-----------|----------------------------|
| 1-2       | Resistance measuring       |
| 2-3       | Current measuring          |
| NO jumper | Voltage measuring          |

Table 4.22 Analog input settings

# **Programming firmware**

Firmware upgrade is via AT-link (TTL). For programming is necessary to close jumper BOOT. RESET jumper is used to reset the device. Close jumper to reset the device. For programming is used FlashProg PC tool.

### 4.13.5 LED indication

## **Binary inputs**

Each binary input has LED which indicates input signal. LED is shining when input signal is set, and LED is dark while input signal has other state.

## **Binary output**

Binary output LED shining when binary output is set.

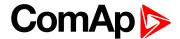

### **Power**

| LED status          | Description                                                                                   |
|---------------------|-----------------------------------------------------------------------------------------------|
| Dark                | No required power connected                                                                   |
| One flash and pause | Compensation fail                                                                             |
| Three flashes and   | Compensation successful                                                                       |
| pause               | Compensation successful                                                                       |
| Flashing            | there is no communication between IGS-PTM and the controller.                                 |
| Fast flashing       | Detection of CAN communication speed                                                          |
| Lights              | Power supply is in the range and communication between IGS-PTM and controller properly works. |

# **4.13.6 Wiring**

# **Analog inputs connection**

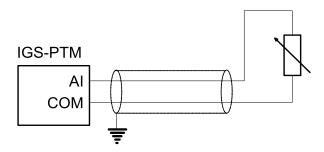

Image 4.4 Two wire resistor sensor

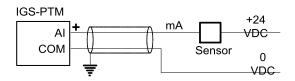

Image 4.5 Two wire current sensor.

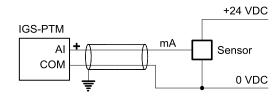

Image 4.6 Three wire current sensor.

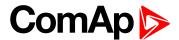

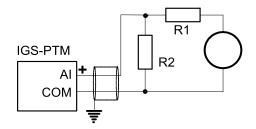

Image 4.7 Extension of voltage measuring range.

Note: It is not necessary to connect analog inputs COM terminal to negative power supply.

## Long wires resistance compensation

Process of compensation:

- 1. Short all wires to analog sensors at the end (replace sensors with shorting links).
- 2. Hold the compensation button on IGS-PTM through the hole in upper cover when switching IGS-PTM on.
- 3. Result of compensation will be shown in 2 seconds by flashing of POWER LED.
  - One flash and pause compensation fail.
  - ▶ Three flashes and pause compensation success.
- 4. Measured lead's resistance is stored in EEPROM memory (separate value for each input) and is subtracted from measured value when resistance measuring.

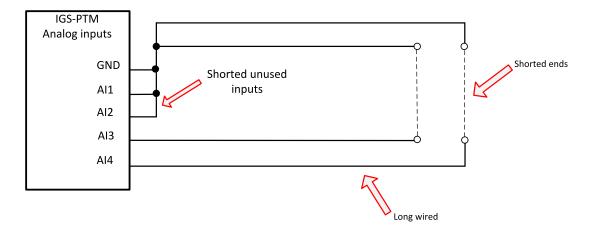

**Note:** Maximum resistance of two leads (from IGS-PTM to sensor and back) can be 20 . Otherwise the compensation fails. Unused analog inputs must be shorted at the IGS-PTM.

## **Analog inputs connection**

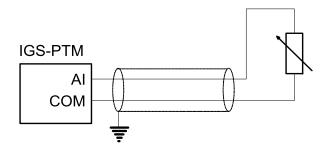

Image 4.8 Two wire resistor sensor

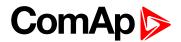

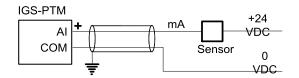

Image 4.9 Two wire current sensor.

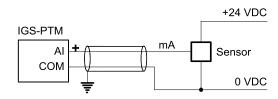

Image 4.10 Three wire current sensor.

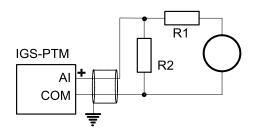

Image 4.11 Extension of voltage measuring range.

Note: It is not necessary to connect analog inputs COM terminal to negative power supply.

## 4.13.7 Technical data

| Dimension (W × H × D)   | 95 × 96 × 43 mm (3.7' × 3.8' × 1.7') |
|-------------------------|--------------------------------------|
| Interface to controller | CAN1                                 |

| Binary inputs                                       |             |
|-----------------------------------------------------|-------------|
| Input resistance                                    | 4700 Ω      |
| Input range                                         | 0 to 36V DC |
| Туре                                                | Pull Up     |
| Switching voltage level for open contact indication | 0 to 2 V    |
| Max voltage level for open contact indication       | 8 to 36 V   |

| Binary output (Open collector output) |        |  |
|---------------------------------------|--------|--|
| Type Low side switch (LSS)            |        |  |
| Max current                           | 500 mA |  |
| Max switching voltage 36V DC          |        |  |

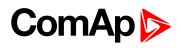

| Analog inputs (Not electric separated) |                                               |  |
|----------------------------------------|-----------------------------------------------|--|
| Resolution                             | 10 bits                                       |  |
| Sensor resistance range                | 0 to 250 Ω                                    |  |
| Maximal voltage range                  | 0 to 100 mV                                   |  |
| Maximal current range                  | 0 to 20 mA                                    |  |
| Resistance measurement tolerance       | 1 % ± 2 $\Omega$ out of measured value        |  |
| Voltage measurement tolerance          | 1.5 % ± 1 mV out of measured value            |  |
| Current measurement tolerance          | $2.5~\% \pm 0.5~\Omega$ out of measured value |  |
| Input impedance for measuring current  | 3.9 Ω                                         |  |
| Input impedance for measuring voltage  | 100 kΩ                                        |  |

| Analog output (not electric separated) |                      |  |
|----------------------------------------|----------------------|--|
| Output current                         | 0 to 20 mA ± 0.33 mA |  |
| Resolution                             | 10 bit               |  |

| Power supply          | 8 to 36 V DC           |
|-----------------------|------------------------|
| Protection            | IP20                   |
| Current consumption   | 100 mA at 24V ÷ 500 mA |
| Storage temperature   | -40 °C to +80°C        |
| Operating temperature | - 30 °C to + 80 °C     |
| Heat radiation        | 8 W                    |

back to Table of modules

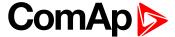

# 4.14 IG-MTU/IG-MTU-C/MTU-2-1

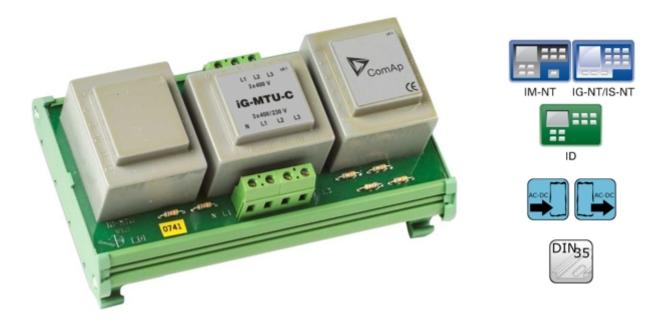

# 4.14.1 Description

Voltage transformer unit, for three wire system, system with separated Neutral or when galvanic separation between generator or mains voltage and controller is required.

- ► IG-MTU with voltage ratio 1 : 1, conversion accuracy ± 1.5%, phase shift ± 2°
- ► IG-MTU-2-1 with voltage ratio 2: 1, conversion accuracy ± 1.5%, phase shift ± 2°
- ▶ IG-MTU-C with voltage ratio 1 : 1, conversion accuracy ± 3%, phase shift ± 3°. Additional filter for the cases of extreme distortion of generator voltage by higher harmonics due to inverters etc.

95

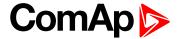

## 4.14.2 Dimensions

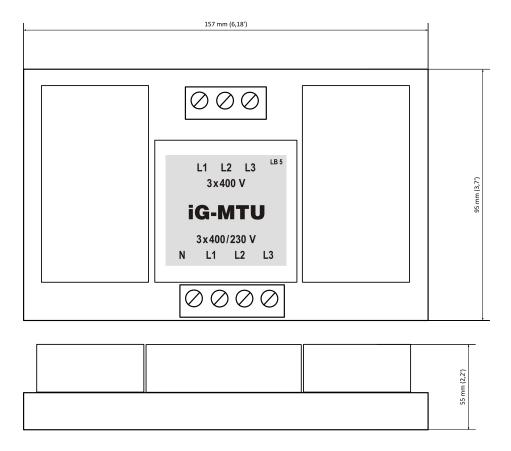

Unit is 35 mm DIN rail mounted.

# 4.14.3 Connectors

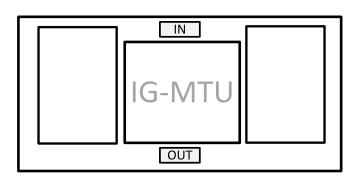

| IN  | Input voltage  |
|-----|----------------|
| OUT | Output voltage |

# 4.14.4 Wiring

Connect one or two IG-MTU units to separate generator and Mains/bus voltage from controller.

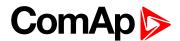

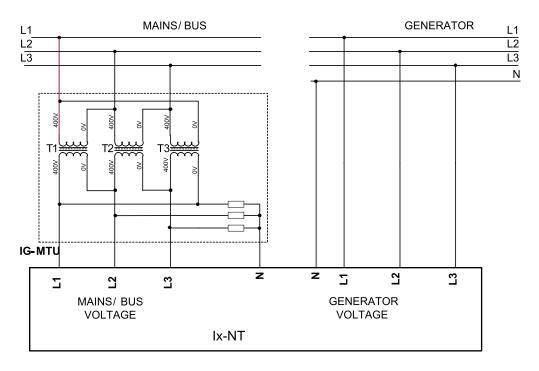

Image 4.12 Three wire mains

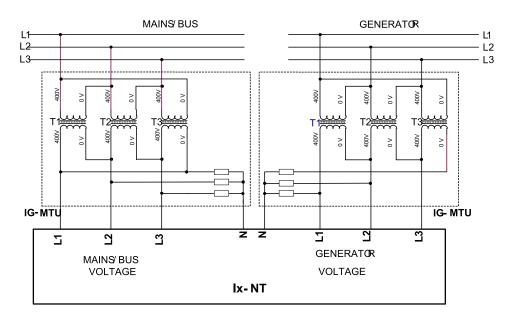

Image 4.13 Three wire mains and three wire genset or electric separation

**Note:** IG-MTU-C can be connected **only with classical line controllers!** We recommend connect IG-MTU and IG-MTU-2-1 only when is needed separated neutral or when is necessary galvanic separate mains/generator and controller.

### 4.14.5 Technical data

| Dimension (W × H × D)   | 157 × 55 × 95 mm (6.18' × 2.2' × 3.7') |
|-------------------------|----------------------------------------|
| Interface to controller | Direct mounted (SUB25)                 |

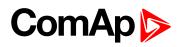

| Primary voltage Ph-Ph                   | 3x400 VAC / 50 Hz<br>(3x480 VAC / 60 Hz) IG-MTU, IG-MTU-C      |  |
|-----------------------------------------|----------------------------------------------------------------|--|
|                                         | 3x600 VAC / 50 Hz<br>(3x720 VAC / 60 Hz) IG-MTU-2-1            |  |
|                                         | (                                                              |  |
|                                         | 3x 230 V AC<br>(3x277 VAC / 60 Hz), 5 VA IG-MTU, IG-MTU-C      |  |
| Secondary voltage Ph-N                  | 3x 173 V AC<br>(3x208 VAC / 60 Hz), 5 VA IG-MTU-2-1            |  |
|                                         |                                                                |  |
| Primary/secondary Phase shift           | ± 2° IG-MTU, IG-MTU-2-1                                        |  |
| Filliary/secondary Filase Siliit        | ± 3° IG-MTU-C                                                  |  |
|                                         |                                                                |  |
|                                         |                                                                |  |
| O                                       | ± 1.5% at 50 Hz IG-MTU, IG-MTU-2-1                             |  |
| Conversion accuracy                     | ± 1.5% at 50 Hz IG-MTU, IG-MTU-2-1<br>± 3.0% at 50 Hz IG-MTU-C |  |
| Conversion accuracy                     | ·                                                              |  |
| Conversion accuracy Storage temperature | ·                                                              |  |

**<sup>\</sup>ODE** back to Table of modules

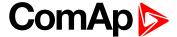

# 4.15 IS-AIN8

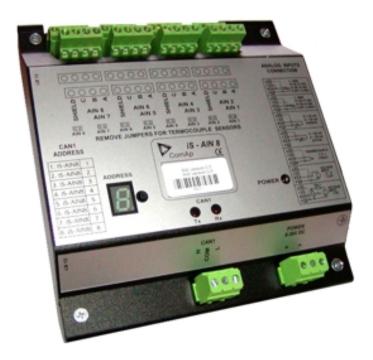

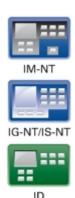

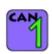

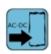

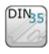

# 4.15.1 Description

IS-AIN8 is input extension module equipped with 8 analog inputs. The module can be used for ID, IGS-NT controller. IS-AIN8 can be configured to:

- Resistor two wire input
- ▶ Resistor three wire input
- Current input
- ▶ Thermocouple input
- Voltage input

All inputs can be configured to any logical function or protection. It is possible to connect up to 10 IS-AIN8 (with IGS-NT) or up to 4 (with ID) external units to one controller. IS-AIN8 is connected to controller CAN1 bus.

This module is compatible with MTU ECU-7 at communication speed 125 kbps when uploaded with firmware 1.2.0 and higher.

The detection of communication speed is indicated by fast flashing of status LED. Once the speed is detected the module remains set for the speed even when the communication is lost. Renewal of communication speed detection is done by reset of the module.

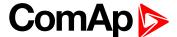

## 4.15.2 Dimensions

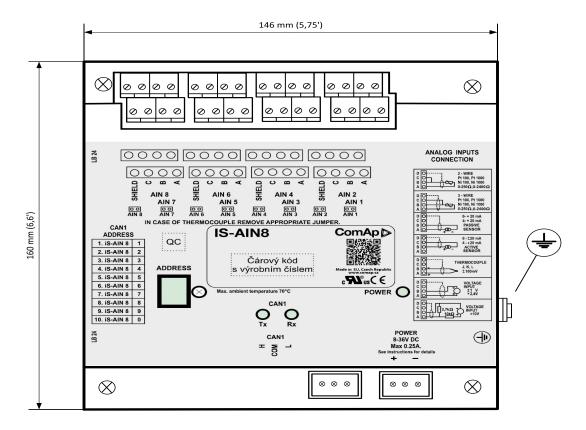

Unit is 35 mm DIN rail mounted.

## 4.15.3 Connectors

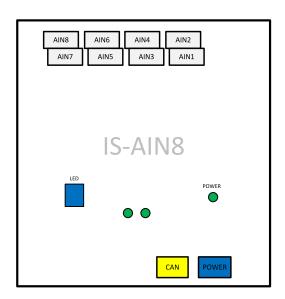

| AIN1 – AIN8 | 8 analog inputs |
|-------------|-----------------|
| CAN         | CAN1 line       |
| POWER       | Power supply    |

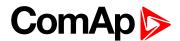

| POWER  | State indication                           |  |
|--------|--------------------------------------------|--|
| Rx, Tx | Data transmitted and received on CAN1 line |  |
| LDD    | CAN1 adress                                |  |

## 4.15.4 Address and jumper settings

CAN 1 address is set by following procedure:

- 1. Press Address button during IS-AIN8 power supply on to switch to addressing mode.
- 2. Then repeatedly press or keep pressed address button to adjust required address according to controller configuration.
- 3. After setting requested address, release the buttons and wait until the digits blink it indicates writing of the change address to EEPROM memory.

|             | CAN 1 Address |
|-------------|---------------|
| 1. IS-AIN8  | 1             |
| 2. IS-AIN8  | 2             |
| 3. IS-AIN8  | 3             |
| 4. IS-AIN8  | 4             |
| 5. IS-AIN8  | 5             |
| 6. IS-AIN8  | 6             |
| 7. IS-AIN8  | 7             |
| 8. IS-AIN8  | 8             |
| 9. IS-AIN8  | 9             |
| 10. IS-AIN8 | 0             |

Table 4.23 Table of recommended CAN1 address setting

### SW version check

Let suppose IS-AIN8 of SW version 1.4. Shortly press address button. Following sequence appears on the display: number "1", one second pause, number "4", two second pause, number "1", one second pause, number "4", two second pause and finally IS-AIN8 actual address. Error message (e.g. SD BOUT2) appears on Controller screen when Binary input or output Address x is configured but corresponding unit is not recognized (no message is received from CAN bus). Check IS configuration and corresponding external IS-AIN8, IS-BIN8/16 unit address setting.

### 4.15.5 LED indication

| Power LED                                         |                                                                 | Addres                          | s LDD                            |
|---------------------------------------------------|-----------------------------------------------------------------|---------------------------------|----------------------------------|
| Lighting                                          | Blink                                                           | Lighting                        | Blink                            |
| Power supply and CAN address are with no problems | CAN1 address is adjusted different in IS-AIN8 and in controller | Displaying current CAN1 address | Displaying current<br>SW version |

Table 4.24 LED / LDD status

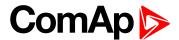

| Тх                                        |                                       | Rx                                     |                                    |
|-------------------------------------------|---------------------------------------|----------------------------------------|------------------------------------|
| Lighting                                  | Blink                                 | Lighting                               | Blink                              |
| Any data are transmitted on the CAN1 line | Data are transmitted on the CAN1 line | Any data are received on the CAN1 line | Data are received on the CAN1 line |

Table 4.25 Tx/Rx LED status

## 4.15.6 Wiring

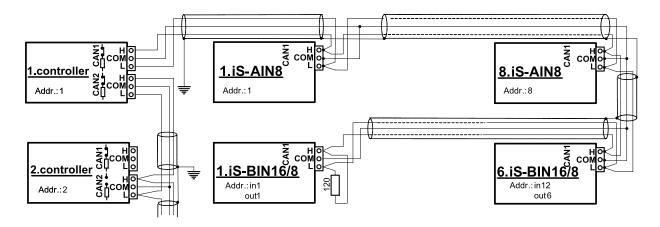

**Note:** CAN bus line has to be terminated by  $120 \Omega$  resistors on the both ends.

For longer distances is recommended to connect CAN COM terminals between all controllers and cable shielding to the **ground in one point!**External units can be connected on the CAN bus line in any order, but line arrangement (no tails no star) is necessary.

Recommended CAN bus data cables see in Chapter Technical data.

IG-MU and IG-IB units are connected to CONTROLLER CAN2 bus.

Select sensor characteristic from the list or define user sensor characteristic in PC configuration tool.

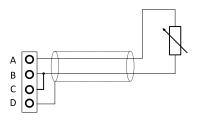

- ▶ Resistor sensor input two wire connection.
- Range 0 to 2400 Ω.
- ► Pt100, Pt1000, Ni100, Ni1000
- D terminal is shielding
- Resistor sensor input three wire connection.
- Range 0 to 2400 Ω.
- ► Pt100, Pt1000, Ni100, Ni1000 recomended.
- D terminal is shielding

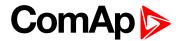

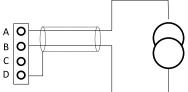

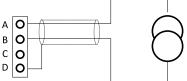

- Passive current sensor (current source is in IS-AIN8)
- Range 0 to +20 mA or 4 to + 0 mA
- D terminal is shielding

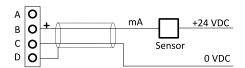

- Active current sensor (current source is in sensor)
- Range -20mA to +20 mA or 4 to +20 mA

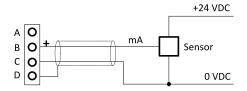

D terminal is shielding

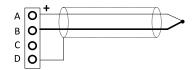

- Thermocouple J, K, L D terminal is shielding
- From IS-AIN8 hardware version 5.1 can be B terminal grounded to frame

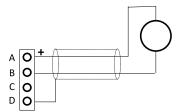

- Voltage input
- Range 0 to + 2500 mV.
- Voltage range is 0 to ±1000 mV.
- D terminal is shielding

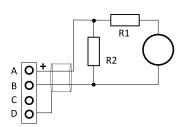

- ▶ For 10 V input voltage range connects external resistors R1, R2 and select sensor characteristic 10 V
- R1=10 k $\Omega$ , R2=2.7 k $\Omega$ .
- D terminal is shielding

Note: If the thermocouples are connected to IS-AIN8, appropriate jumpers must be removed (see rear sticker). (jumpers are placed under the cover)

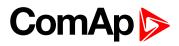

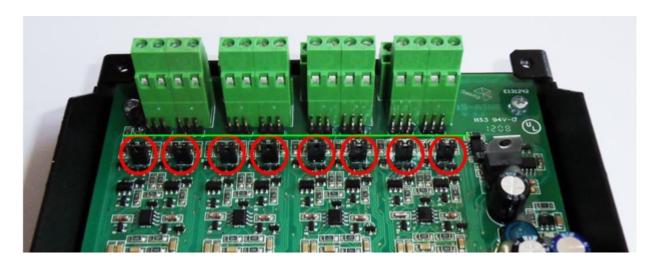

|                  | None               |                                                 |
|------------------|--------------------|-------------------------------------------------|
|                  | I-CB analog        | Value is received from I-CB                     |
|                  | Pt100/°C           |                                                 |
|                  | Pt1000/°C          | ing.                                            |
|                  | Ni100/°C           | Use button to create new sensor characteristic. |
|                  | Ni1000/°C          |                                                 |
|                  | Thermocouple J/°C  |                                                 |
|                  | Thermocouple K/°C  |                                                 |
|                  | Thermocouple L/°C  | Adjust Range = maximal measured value           |
|                  | 4 to 20 mA passive | Adjust Range                                    |
|                  | 4 to 20 mA active  | Adjust Range                                    |
|                  | 0 to 20 mA passive | Adjust Range                                    |
| Sensor IS-AIN8   | 0 ± 20 mA active   | Adjust Range                                    |
| Selisol IS-Alivo | 0-250 ohm          | Adjust Range                                    |
|                  | 0-2400 ohm         | Adjust Range                                    |
|                  | 0-2.4 V            |                                                 |
|                  | ±1 V               |                                                 |
|                  | 0 - 10 V           |                                                 |
|                  | 0 - 100mV          |                                                 |
|                  | Pt100/°F           |                                                 |
|                  | Pt1000/°F          |                                                 |
|                  | Ni100/°F           |                                                 |
|                  | Ni1000/°F          |                                                 |
|                  | Thermocouple J/°F  |                                                 |
|                  | Thermocouple K/°F  |                                                 |
|                  | Thermocouple L/°F  |                                                 |

104

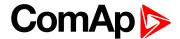

# 4.15.7 Cold Junction Compensation (CJC)

Cold junction compensation is also called reference junction compensation. When measuring temperature using thermocouples, the reference terminal may not be held at 0°C, but at the surrounding temperature of T1°C instead. Without any compensation, the thermocouple output will be changed (reduced) by T1°C. This is compensated by adding potential difference to the IS-AIN8 corresponding to T1°C.

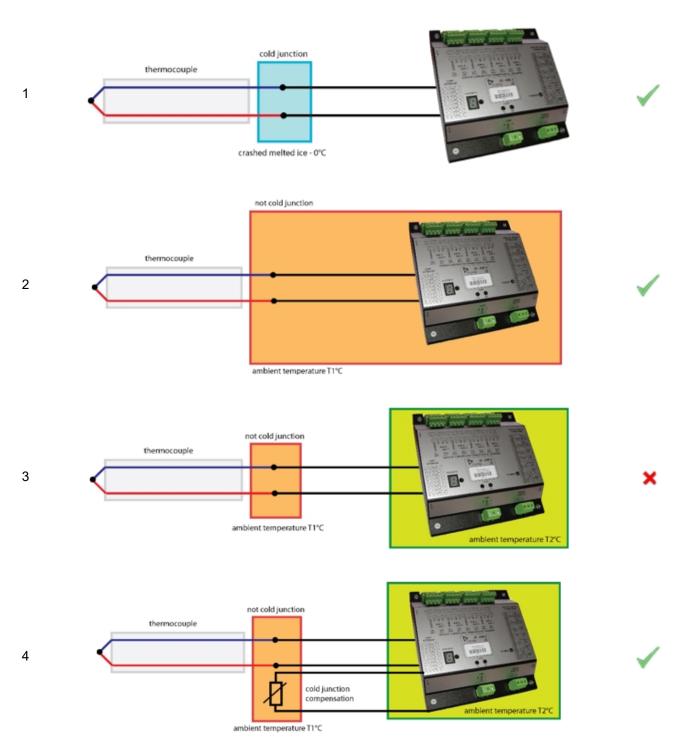

▶ **Example 1** shows the correct temperature measurement. The 3rd metal (the cable between IS-AIN8 and thermocouple) is connected in cold bath which temperature is 0°C. This is very difficult to provide in real application.

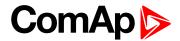

- ▶ Example 2 shows the correct temperature measurement. The 3rd metal (the cable between IS-AIN8 and thermocouple) is connected in ambient environment which temperature is not 0°C, but T1°C. Resultant temperature is correct, because is compensated by internal IS-AIN8 temperature sensor. The temperature of IS-AIN8 and junction is the same T-T1+T1 (reduced and compensated by T1).
- ▶ Example 3 shows the incorrect temperature measurement. The 3rd metal (the cable between IS-AIN8 and thermocouple) is connected in ambient environment which temperature is not 0°C, but T1°C. Resultant temperature is T-T1 (reduced by T1). Internal IS-AIN8 compensation should not by used because measures T2 temperature, not T1!
- ▶ Example 4 shows the correct temperature measurement. The 3rd metal (the cable between IS-AIN8 and thermocouple) is connected in ambient environment which temperature is not 0°C, but T1°C. Resultant temperature is correct, because is compensated by external temperature sensor, T+T1 (reduced and compensated by T1).

## 4.15.8 Cold Junction Compensation (CJC) settings

**Example 1** is not a practical in regard of ice bath. In this case should any of not compensated (nc) sensors for analog input be selected base on used thermocouple.

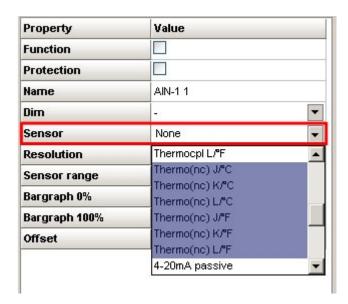

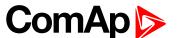

▶ Example 2 is a standard wiring between thermocouple sensor and IS-AIN8. IS-AIN8 is placed in the same ambient temperature as thermocouple terminal; it means IS-AIN8's internal temperature sensor measures the same temperature as is on thermocouple terminal. In this case, could junction compensation is done by IS-AIN8 itself. Any of standard (compensated) sensors should be selected.

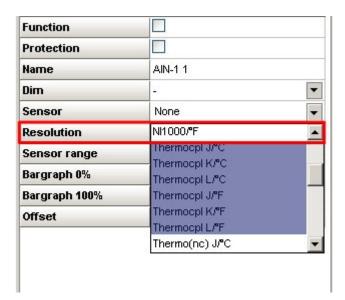

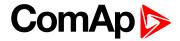

- ▶ Example 3 is a standard wiring between thermocouple sensor and IS-AIN8. Regardless selected type of sensor the resultant temperature will be incorrect
  - Not compensated sensor temperature T1 is not calculated
  - Compensated sensor IS-AIN8 measures different T2 temperature, not T1
- Example 4 External temperature T1sensor is included. Resultant temperature is correct if
  - Any of **not compensated sensors** (nc) is selected
  - External sensor has a function Cold Temp 1

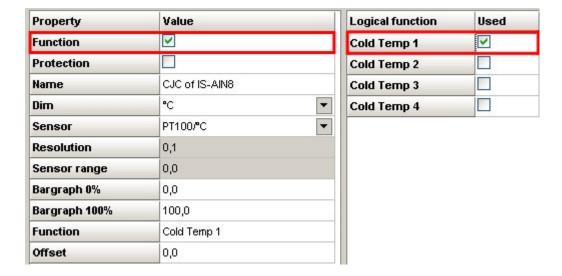

**Note:** LAI (logical analog input) Cold Temp 1 compensates every of 8 thermocouples inputs of IS-AIN8 on address 1IS-AIN8 on address 2 – 10 is not compensated by this LAI Cold Temp1.

- Any of non thermocouple configured input is not compensated anyway
- Any of non thermocouple input with sensor adjusted as compensated is not compensated by external compensation (IS-AIN8 compensates it itself)
- ► IS-AIN8 on address 2 10 is not compensated by this LAI Cold Temp1.

LAI Cold Temp 2 compensates every of 8 thermocouples inputs of IS-AIN8 on address 2, etc.

Up to 32 (Cold Temp 1-4 times 8 analog input of IS-AIN8) may by compensated by external sensor.

Even only one external sensor may be configured for more than one LAI Cold Temp.

back to Modules

### 4.15.9 Technical data

| Dimension (W × H × D)   | 146 × 160 × 46 mm (5.79' × 6.6' × 1.83')          |
|-------------------------|---------------------------------------------------|
| Interface to Controller | CAN1                                              |
| Analog inputs           | 8, galvanic separated from power supply, 16 bit * |
| Power supply            | 8 to 36 V DC                                      |
| Current consumption     | 250 mA at 24 V                                    |
| Protection front panel  | IP20                                              |
| Humidity                | 95% without condensation                          |

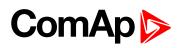

| Storage temperature   | - 40 °C to + 80 °C |
|-----------------------|--------------------|
| Operating temperature | - 30 °C to + 70 °C |
| Heat radiation        | 2 W                |

|            |                            | Measur    | ing range | Accuracy |
|------------|----------------------------|-----------|-----------|----------|
|            |                            | From      | То        |          |
| Resistance |                            | 0 Ω       | 2400 Ω    | ± 0.5 %  |
|            |                            | 0 Ω       | 250 Ω     | ± 1.0 %  |
| Current    | Passive                    | 0/4 mA    | 20 mA     | ± 0.5 %  |
|            | Active                     | 4 mA      | 20 mA     | ± 0.5 %  |
|            | Active                     | 0 mA      | ± 20 mA   | ± 0.5 %  |
| Voltage    | Thermocouples J, K, L type |           |           | ± 0.2 %  |
|            |                            | 0 mV      | 100 mV    | ± 0.2 %  |
|            |                            | - 1000 mV | + 1000 mV | ± 0.5 %  |
|            |                            | 0 mA      | 2500 mV   | ± 0.5 %  |

| Standard conformity                        |                              |
|--------------------------------------------|------------------------------|
| Low Voltage Directive EN 61010-1:95 +A1:97 |                              |
| Electromagnetic Compatibility              | EN 50081-1:94, EN 50081-2:96 |
| Electromagnetic Compatibility              | EN 50082-1:99, EN 50082-2:97 |

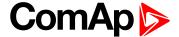

# **4.16 IS-AIN8TC**

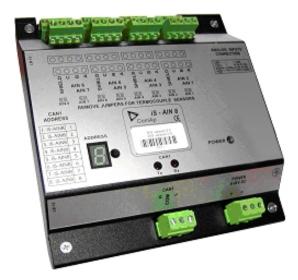

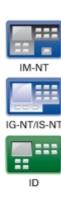

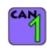

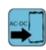

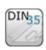

## 4.16.1 Description

IS-AIN8 is input extension module equipped with 8 analog inputs dedicated for thermocouple sensors only. The module can be used for ID, IGS-NT controller. IS-AIN8TC can be configured to:

▶ Thermocouple input

All inputs can be configured to any logical function or protection. It is possible to connect up to 10 IS-AIN8TC (with IGS-NT) or up to 4 (with ID) external units to one controller. IS-AIN8TC is connected to controller CAN1 bus.

## 4.16.2 Dimensions

Unit is 35 mm DIN rail mounted.

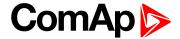

#### 4.16.3 Connectors

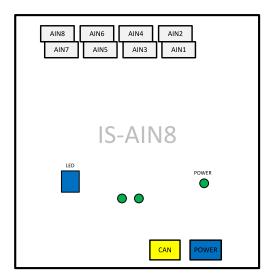

| AIN1 – AIN8 | 8 analog inputs                            |
|-------------|--------------------------------------------|
| CAN         | CAN1 line                                  |
| POWER       | Power supply                               |
| POWER       | State indication                           |
| Rx, Tx      | Data transmitted and received on CAN1 line |
| LDD         | CAN1 address                               |

## 4.16.4 Address and jumper settings

CAN1 address is set by following procedure:

- 1. Press Address button during IS-AIN8TC power supply on to switch to addressing mode.
- 2. Then repeatedly press or keep pressed address button to adjust required address according to controller configuration.
- 3. After setting requested address, release the buttons and wait until the digits blink it indicates writing of the change address to EEPROM memory.

|               | CAN11 Address |
|---------------|---------------|
| 1. IS-AIN8TC  | 1             |
| 2. IS-AIN8TC  | 2             |
| 3. IS-AIN8TC  | 3             |
| 4. IS-AIN8TC  | 4             |
| 5. IS-AIN8TC  | 5             |
| 6. IS-AIN8TC  | 6             |
| 7. IS-AIN8TC  | 7             |
| 8. IS-AIN8TC  | 8             |
| 9. IS-AIN8TC  | 9             |
| 10. IS-AIN8TC | 0             |

Table 4.26 Table of recommended CAN1 address setting

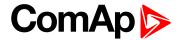

#### SW version check

Shortly press address button. Following sequence appears on the display: number "1", one second pause, number "4", two second pause, number "1", one second pause, number "4", two second pause and finally IS-AIN8TC actual address.

Error message (e.g. SD BOUT2) appears on Controller screen when Binary input or output Address x is configured but corresponding unit is not recognized (no message is received from CAN bus). Check IS configuration and corresponding external IS-AIN8TC, IS-BIN8/16 unit address setting.

#### 4.16.5 LED indication

| Powe                                              | er LED                                                            | Addres                          | s LDD                         |
|---------------------------------------------------|-------------------------------------------------------------------|---------------------------------|-------------------------------|
| Lighting                                          | Blink                                                             | Lighting                        | Blink                         |
| Power supply and CAN address are with no problems | CAN1 address is adjusted different in IS-AIN8TC and in controller | Displaying current CAN1 address | Displaying current SW version |

Table 4.27 LED/LDD status

| -                                         | Тх                                    | R                                      | <                                  |
|-------------------------------------------|---------------------------------------|----------------------------------------|------------------------------------|
| Dark                                      | Blink                                 | Dark                                   | Blink                              |
| Any data are transmitted on the CAN1 line | Data are transmitted on the CAN1 line | Any data are received on the CAN1 line | Data are received on the CAN1 line |

Table 4.28 Tx/Rx LED status

## **4.16.6 Wiring**

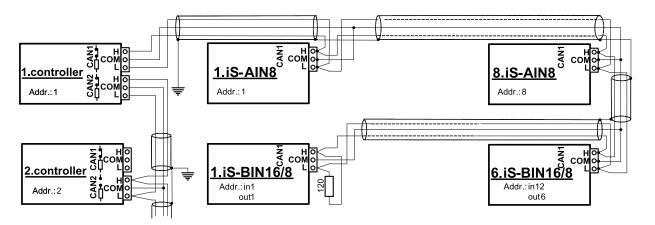

**Note:** CAN bus line has to be terminated by 120 ohm resistors on the both ends.

For longer distances is recommended to connect CAN COM terminals between all controllers and cable shielding to the **ground in one point!** 

External units can be connected on the CAN bus line in any order, but line arrangement (no tails no star) is necessary.

Recommended CAN bus data cables see in Chapter Technical data.

IG-MU and IG-IB units are connected to CONTROLLER CAN2 bus.

Select sensor characteristic from the list or define user sensor characteristic in PC configuration tool.

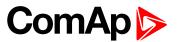

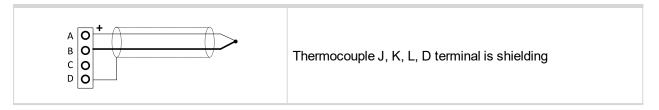

# 4.16.7 Cold Junction Compensation (CJC) settings

Please have a look at Cold Junction Compensation (CJC) (page 105) IS-AIN8 chapter.

## 4.16.8 Technical data

| Dimension (W × H × D)   | 110 × 110 × 46 mm (4.3" × 4.3" × 1.8") |
|-------------------------|----------------------------------------|
| Weight                  | 237.5 grams                            |
| Interface to controller | CAN1                                   |

| Analog inputs (not electric separated)                 | 8, no galvanic separated                                                                                                    |
|--------------------------------------------------------|----------------------------------------------------------------------------------------------------|
| Measuring                                              | ±100 mV                                                                                                    |
| Accuracy                                               | ± 0.1 % of actual value + ± 100 µV (± 3 °C)                                                                                                    |
| Internal sensor for measuring cold junction - Accuracy | ±1 °C in temperature range -20 °C ÷ +70 °C                                                                                                    |
| Galvanic separation                                    | CANbus is galvanic separated from the measurement and power supply.  All analog inputs are galvanic separated from power supply.  Analog inputs are not galvanic separated between channels |

| Power supply          | 8 to 36 V DC                  |
|-----------------------|-------------------------------|
| Protection            | IP20                          |
| Current consumption   | 35 mA at 24 V ÷ 100 mA at 8 V |
| Storage temperature   | - 40 °C to + 80 °C            |
| Operating temperature | - 30 °C to + 70 °C            |
| Heat radiation        | 2 W                           |

#### **△** back to Modules

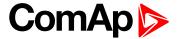

## 4.17 IS-BIN16/8

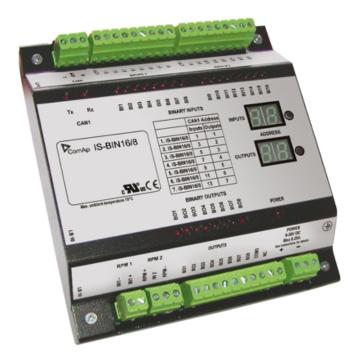

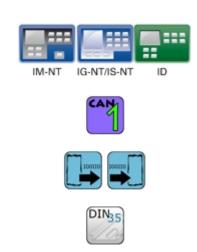

## 4.17.1 Description

IS-BIN16/8 is an extension module with 16 binary inputs (galvanic separated) and 8 binary output (galvanic separated), 2 pulse inputs (frequency measurement or pulse counting). All I/O can be configured to any logical function or protection. It is possible to connect up to 6 IS-BIN16/8 external units to one controller. External modules IS-BIN16/8 is connected to controller CAN1 bus. To operate external modules:

- Connect all external modules to CAN1 bus line
- ➤ On each module adjust I/O CAN1 address in the range of 1 to 7 for IS-BIN16/8 output, 1,3,5,7,9,11,13 for IS-BIN18/8 inputs
- ▶ In case of use generic module in configuration you can set CAN address from 1 12
- ► In case of set 0 CAN address inputs/ outputs are deactivated
- Input output address is displayed on the front panel LCD's
- Use PC configuration tool to configure controller according external modules setting

IS-BIN16/8 module has two separate CAN1 addresses for binary inputs Group 1, Group 2 and binary output Group (total three addresses). The CAN1 address for BI Group 1 and for BO Group 2 can be adjusted on the IS-BIN16/8. The address for BI Group 2 is set automatically to the address following BI Group 1.

Note: CAN address 0 disables corresponding CAN message (Group data are not send).

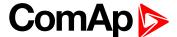

#### 4.17.2 Dimensions

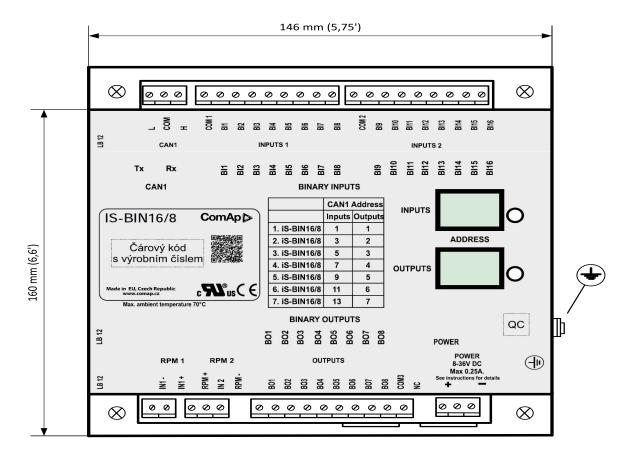

Unit is 35 mm DIN rail mounted.

## 4.17.3 Connectors

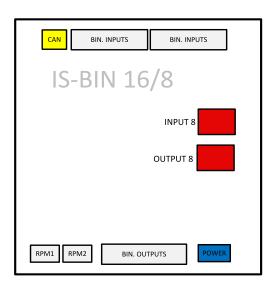

| CAN           | CAN1 line        |
|---------------|------------------|
| BINARY INPUTS | 16 binary inputs |
| BINARY OUTPUT | 8 binary output  |

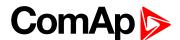

| RPM1, RPM2 | 2 frequency inputs |
|------------|--------------------|
| POWER      | Power supply       |
| INPUTS     | LDD CAN address    |
| OUTPUT     | LDD CAN address    |

## 4.17.4 Address and jumpers settings

CAN 1 address is setting by following procedure:

- Press Address buttons (for INPUTS address and OUTPUT address) during IS-BIN8 power supply on to switch to addressing mode.
- ▶ Then repeatedly press or keep pressed address button to adjust required address according to CONTROLLER configuration.
- ▶ After setting requested address, release the buttons and wait until the digits blink it indicates write the changed address to EEPROM memory.

|               | CAN 1 Address |        |
|---------------|---------------|--------|
|               | Inputs        | Output |
| 1. IS-BIN16/8 | 1             | 1      |
| 2. IS-BIN16/8 | 3             | 2      |
| 3. IS-BIN16/8 | 5             | 3      |
| 4. IS-BIN16/8 | 7             | 4      |
| 5. IS-BIN16/8 | 9             | 5      |
| 6. IS-BIN16/8 | 11            | 6      |
| 7. IS-BIN16/8 | 16            | 7      |

Table 4.29 Table of recommended CAN1 address setting

#### SW version check

Let suppose IS-AIN8 of SW version 1.4. Shortly press address button. Following sequence appears on the display: number "1", one second pause, number "4", two second pause, number "1", one second pause, number "4", two second pause and finally IS-AIN8 actual address.

Error message (e.g. SD BOUT2) appears on Controller screen when Binary input or output Address x is configured but corresponding unit is not recognized (no message is received from CAN bus). Check IS configuration and corresponding external IS-AIN, IS-BIN unit address setting.

#### 4.17.5 LED indication

|                                           | Тх                                    |       |                                        | Rx                                 |       |
|-------------------------------------------|---------------------------------------|-------|----------------------------------------|------------------------------------|-------|
| Dark                                      | Blink                                 | Light | Dark                                   | Blink                              | Light |
| Any data are transmitted on the CAN1 line | Data are transmitted on the CAN1 line |       | Any data are received on the CAN1 line | Data are received on the CAN1 line |       |

Table 4.30 Tx / Rx LED status

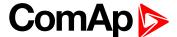

## 4.17.6 Wiring

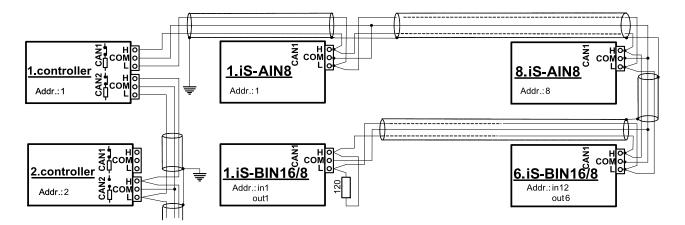

Image 4.14 CAN bus line has to be terminated by 120 ohm resistors on the both ends.

Note: CAN bus line has to be terminated by 120 ohm resistors on the both ends.

For longer distances is recommended to connect CAN COM terminals between all controllers and cable shielding to the **ground in one point!** 

Recommended CAN bus data cables see in Chapter Technical data.

External units can be connected on the CAN bus line in any order, but line arrangement (no tails no star) is necessary-

Recommended CAN bus data cables see in Chapter Technical data.

#### **Binary inputs**

There are two groups of eight Binary inputs BI1 to BI8 and BI9 to BI16. Each group has a separate Common terminal COM1 and COM2. The Common terminal can be connected to positive or negative pole – see following drawing. Binary inputs are galvanically separated from IS-BIN16/8 power supply.

**Note: Theory of binary inputs and outputs (page 124)** (Pull Up,Pull Down, High side switch, Low side switch)

Binary inputs Common terminal is connected to **positive** Binary inputs common terminal is connected to **negative** supply terminal, Binary inputs contacts are closed to **negative** supply terminals. **positive** supply terminals.

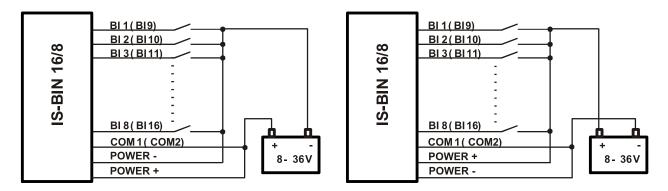

Input voltage range for opened contact is from 8 VDC to Power supply VDC. Input voltage range for closed contact is from 0 to 2 VDC. Voltage level is defined between Binary input and Binary input COM terminal and does not depend on "positive" or "negative" connection.

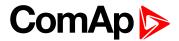

Impulse inputs do not work with IGS-NT controller.

#### **Binary output**

The Common terminal can be connected to positive or negative pole (HW3.0 only) – see following drawing. Binary outputs are galvanic separated from IS-BIN16/8 power supply (have a look at technical data). The maximum load values are 0.5 A / 36V for one output.

Binary output common terminal is connected to **negative** Binary output common terminal is connected to **positive** supply terminal, Binary output contacts are closed to supply terminal, Binary output contacts are closed to **positive** supply terminals. **negative** supply terminals.

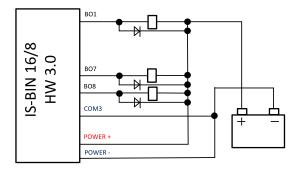

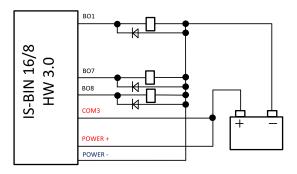

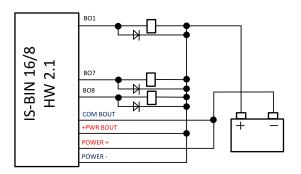

# 4.17.7 Power supply fusing

A (2) respectively (1) amp fuse should be connected in-line with the power to the controller and modules, these items should never bee connected directly to the starting battery.

Take care for proper controller, extension units and relays power supply fusing. Fuse value and type depends on number of connected devices and wire length.

| Controller or unit | Fuse       |
|--------------------|------------|
| Controller         | T1A or T2A |
| IS-AIN8            | T2A        |
| IS-BIN16/8         | T1A        |

Table 4.31 Recommended fuse (not fast) types

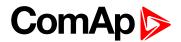

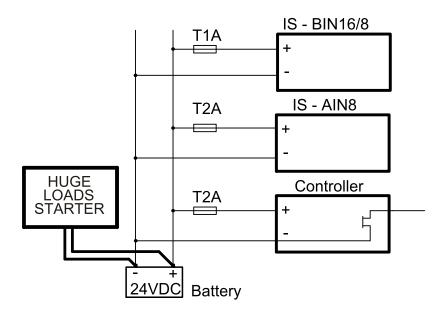

For more extension units use separate fusing according to the table above.

Controller power supply should never be connected to starter terminals.

## 4.17.8 Technical data

| Dimension (W × H × D)   | 146 × 160 × 46 mm (5.79' × 6.6' × 1.83') |
|-------------------------|------------------------------------------|
| Interface to controller | CAN1                                     |

| Binary inputs (galvanic separated)  Voltage level is defined between binary input and binary input COM terminal |            |  |
|----------------------------------------------------------------------------------------------------|------------|--|
| Number of inputs 8 + 8                                                                                          |            |  |
| Input resistance                                                                                                | 3000 Ω     |  |
| Input voltage range 0-36 VDC                                                                                    |            |  |
| Input voltage level for open contact 8 to Power supply VDC                                                      |            |  |
| Input voltage level for close contact                                                                           | 0 to 2 VDC |  |

| Frequency inputs* (for IS-CU only) |                                                    |  |
|------------------------------------|----------------------------------------------------|--|
| RPM1                               |                                                    |  |
| Type of sensor                     | Magnetic pick-up                                   |  |
| Minimum input voltage              | 2 Vpk-pk (from 4 Hz to 4 kHz)                      |  |
| Maximum input voltage              | 50 Veff                                            |  |
| Maximum measured frequency         | 8 kHz (min. input voltage 6Vpk-pk), frequency mode |  |
| RPM2                               |                                                    |  |
| Type of sensor                     | Contact or Active sensor                           |  |
| Minimal pulse width                | 10 ms, integration mode                            |  |
| Maximum measured frequency         | 60 Hz, integration mode                            |  |

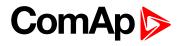

| Relays outputs (galvanic separated) only HW 3.0 (non galvanic separated) HW 2.1 |  |  |
|---------------------------------------------------------------------------------|--|--|
| Number of output 8                                                              |  |  |
| Maximum current 0.5A DC                                                         |  |  |
| Maximum switching voltage 36 VDC                                                |  |  |

| Power supply           | 8 to 36 V DC             |
|------------------------|--------------------------|
| Protection front panel | IP20                     |
| Current consumption    | 250 mA** at 24 V         |
| Humidity               | 95% without condensation |
| Storage temperature    | - 40 °C to + 80 °C       |
| Operating temperature  | - 30 °C to + 70 °C       |
| Heat radiation         | 2 W                      |

| Standard conformity           |                              |
|-------------------------------|------------------------------|
| Number of output              | 8                            |
| Low Voltage Directive         | EN 61010-1:95 +A1:97         |
| Electromognetic Competibility | EN 50081-1:94, EN 50081-2:96 |
| Electromagnetic Compatibility | EN 50082-1:99, EN 50082-2:97 |

<sup>\*</sup>RPM1, RPM2 are available in IS-CU only

<sup>\*\*</sup>During powering up current can be up to 1.5A

back to Table of modules

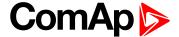

## **4.18 IG-AVRi**

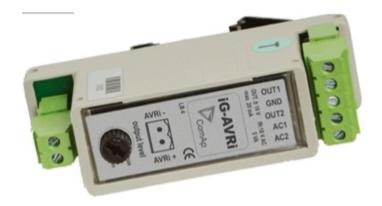

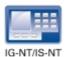

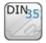

## 4.18.1 Description

Automatic voltage Regulator interface is used for volt / PF control adjustment with galvanic separate input – output.

Every time refer to corresponding AVR manual before interface connecting. Use no droop AVR.

IG-AVRi-TRANS (AC power supply for AVRi) has to be supplied from gen-set voltage.

AVRi output can be connected as symmetrical: OUT1-OUT2 or unsymmetrical OUT1-GND or OUT2-GND.

- ▶ Potentiometer on the AVRi defines maximal OUT1, OUT2 voltage range.
- ▶ Use symmetrical (OUT1,OUT2) AVRi output to connect the AVRi to AVR auxiliary voltage input.
- Use unsymmetrical output if an external AVR potentiometer has to be replaced with AVRi.
- For more details please refer to Application guide chapter AVR interface examples.

IG-AVRi TRANS/LV is power supply unit for IG-AVRi, it is not included in package with IG-AVRi.

#### 4.18.2 Dimensions

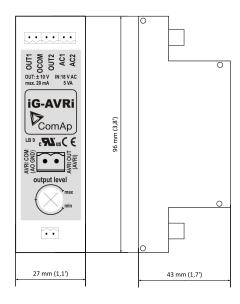

Primary terminals 230-277 VAC / 400-480 VAC

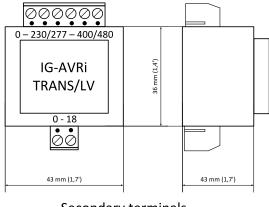

Secondary terminals 18 VAC

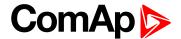

IG-AVRi unit is DIN rail mount (35mm)
IG-AVRi TRANS are DIN rail mount (35mm)

## 4.18.3 Connectors

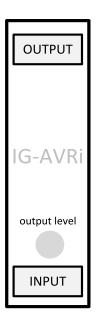

|        | OUT1         |                                     |  |                                   |
|--------|--------------|-------------------------------------|--|-----------------------------------|
|        | GND          | Output terminals for alternator AVR |  |                                   |
| output | OUT2         |                                     |  |                                   |
|        | AC1          | Power supply from IG-AVRi TRANS/LV  |  |                                   |
|        | AC2          |                                     |  |                                   |
| innut  | AVRi+        | Input signals from the controller   |  | Input signals from the controller |
| input  | AVRi-        |                                     |  |                                   |
|        | Output level | Set output voltage bias             |  |                                   |

# 4.18.4 Wiring

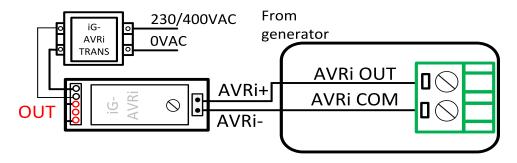

Image 4.15 Example of iG-AVRi wiring

For more details about wiring see Installation guide.

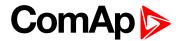

# 4.18.5 Technical data

| Dimension (W × H × D)                                                | 96 × 27 × 43 mm (3.77' × 1.06' × 1.69')             |
|----------------------------------------------------------------------|-----------------------------------------------------|
| Output  potentiometer adjustable from +- 1 V to +-10V DC,  max 15 mA | OUT1, OUT2 floating (potential free) voltage source |
| Inputs                                                               | +AVR, -AVR (two wires, PWM from IG-CU)              |

| Power supply          | 18V AC from IG-AVRi Trans/LV or IG-AVRi Trans/100 |
|-----------------------|---------------------------------------------------|
| Storage temperature   | - 40 °C to + 80 °C                                |
| Operating temperature | - 30 °C to + 70 °C                                |
| Heat radiation        | 1 W                                               |

## IG-AVRI TRANS/LV – power supply unit

| Dimension (W × H × D) | 43 × 36 × 43 mm (1.7' × 1.4' × 1.7')                                           |
|-----------------------|--------------------------------------------------------------------------------|
| Output                | 18V AC, max 5 VA                                                               |
| Inputs                | 230 to 277V AC, frequency 50 to 60 Hz<br>400 to 480V AC, frequency 50 to 60 Hz |
| Storage temperature   | - 40 °C to + 80 °C                                                             |
| Operating temperature | - 30 °C to + 70 °C                                                             |
| Heat radiation        | 6 W                                                                            |

## IG-AVRI TRANS/100 - power supply unit

| Dimension (W × H × D) | 43 × 36 × 43 mm (1.7' × 1.4' × 1.7') |  |
|-----------------------|--------------------------------------|--|
| Output                | 18V AC, max 5 VA                     |  |
| Inputs                | 100 to 120V AC, frequency 50 to 60Hz |  |
|                       | 1,12,00                              |  |
| Storage temperature   | - 40 °C to + 80 °C                   |  |
| Operating temperature | - 30 °C to + 70 °C                   |  |
| Heat radiation        | 6 W                                  |  |

#### back to Table of modules

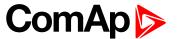

# 5 Theory of binary inputs and outputs

| 5.1 Binary inputs            | 124 |
|------------------------------|-----|
| 5.1.1 Pull Up                | 124 |
| 5.1.2 Pull Down              | 125 |
| 5.2 Binary outputs           | 125 |
| 5.2.1 High side switch - HSS | 125 |
| 5.2.2 Low side switch - LSS  | 126 |
|                              |     |

**△** back to Table of contents

# **5.1 Binary inputs**

## 5.1.1 Pull Up

Principle of internal connection is showed on picture below.

The bulb presents internal state of binary input.

In case of connection terminal "BIN" with terminal "COM" (GND) then the internal state is logical 1.

In case of connection +Ucc polarity to the "BIN" terminal is internal state logical 0.

#### **Binary input: Pull Up**

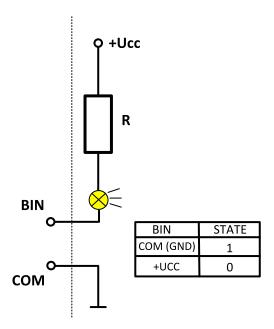

Outside Inside of controller (module)

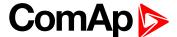

#### 5.1.2 Pull Down

Principle of internal connection is showed on picture below.

The bulb presents internal state of binary input.

In case of connection terminal "BIN" with terminal "COM" (+Ucc) then the internal state is logical 1.

In case of connection GND to the "BIN" terminal is internal state logical 0.

#### **Binary input: Pull Down**

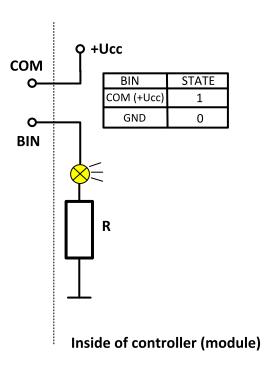

back to Theory of binary inputs and outputs

# **5.2 Binary outputs**

## 5.2.1 High side switch - HSS

Principle of internal connection is showed on picture below.

High side switch connection is for case, where load is permanently connected to the ground (GND).

By activating of Binary output (Bout=1) is closed switch which causes connection of load to the VHS (Voltage High side) and +Ucc.

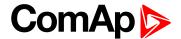

# Binary output: High side switch HSS

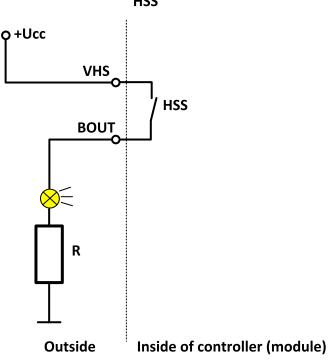

## 5.2.2 Low side switch - LSS

Principle of internal connection is showed on picture below.

Low side switch connection is for case, where load is permanently connected to the voltage (+Ucc).

By activating of Binary output (Bout=1) is closed switch which causes connection of load to the ground (GND).

## Binary output: Low side switch

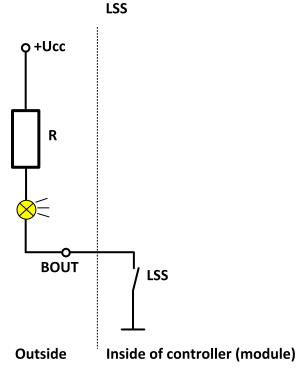

back to Theory of binary inputs and outputs